**Application Help (German)** Dokumentversion: 1.1 – 2015-10-16 **CUSTOMER**

# **Intercompany data exchange for Swiss electric and gas utilities 1.0**

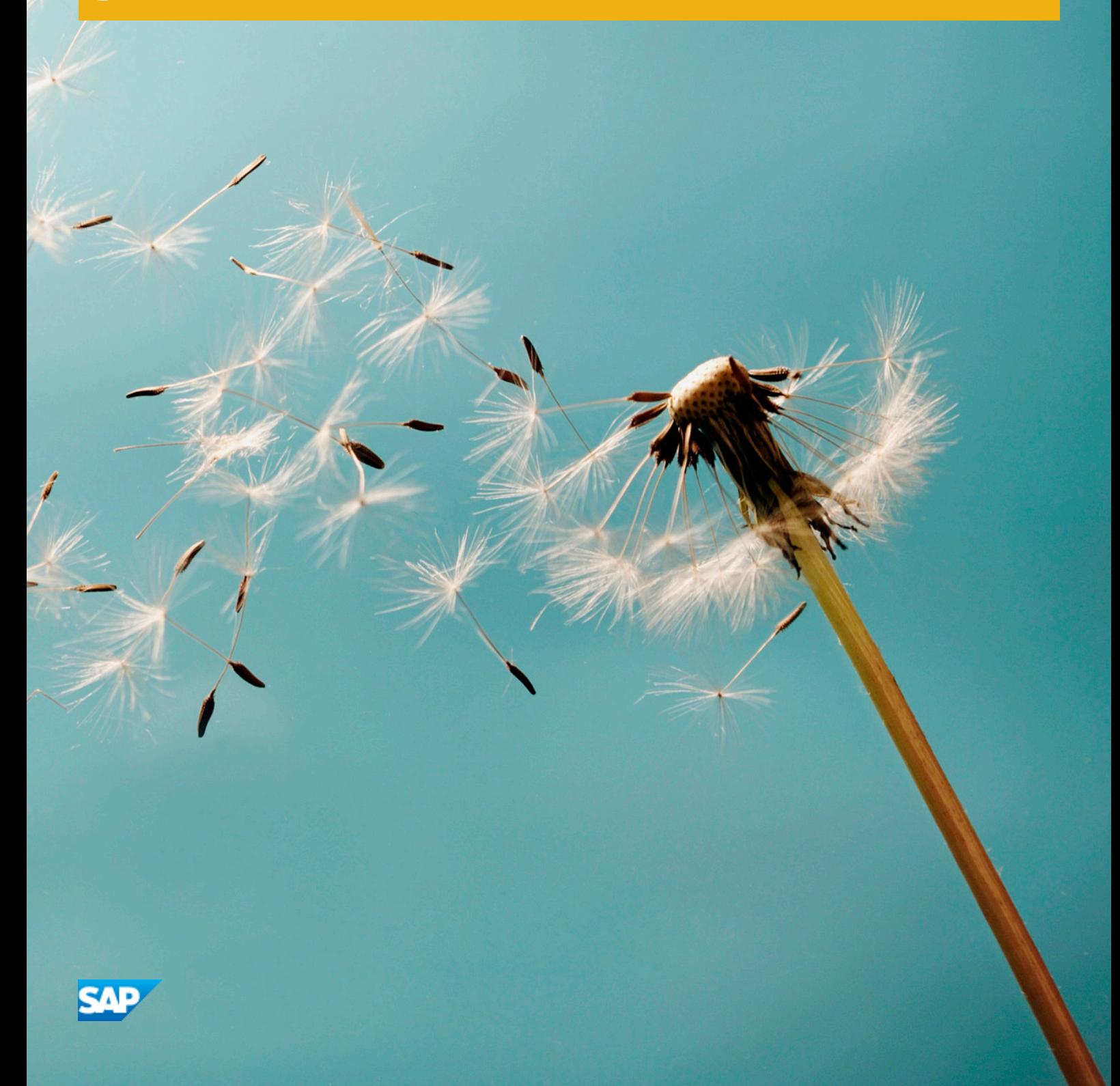

# **Dokumentversionen**

## **A** Achtung

Before you start the implementation, make sure you have the latest version of this document. You can find the latest version at the following location: [support.sap.com/swdc](http://help.sap.com/disclaimer?site=http%3A%2F%2Fsupport.sap.com%2Fswdc)  $\rightarrow$ 

The following table provides an overview of the most important document changes.

#### Tabelle 1

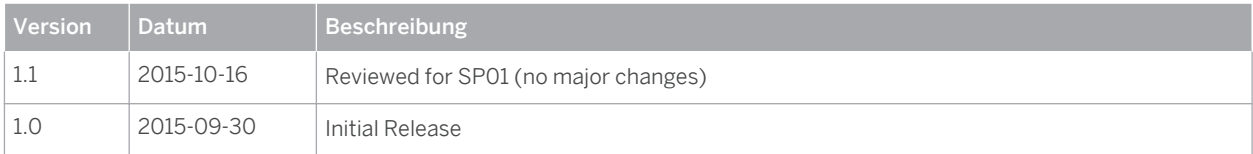

# <span id="page-2-0"></span>**Inhalt**

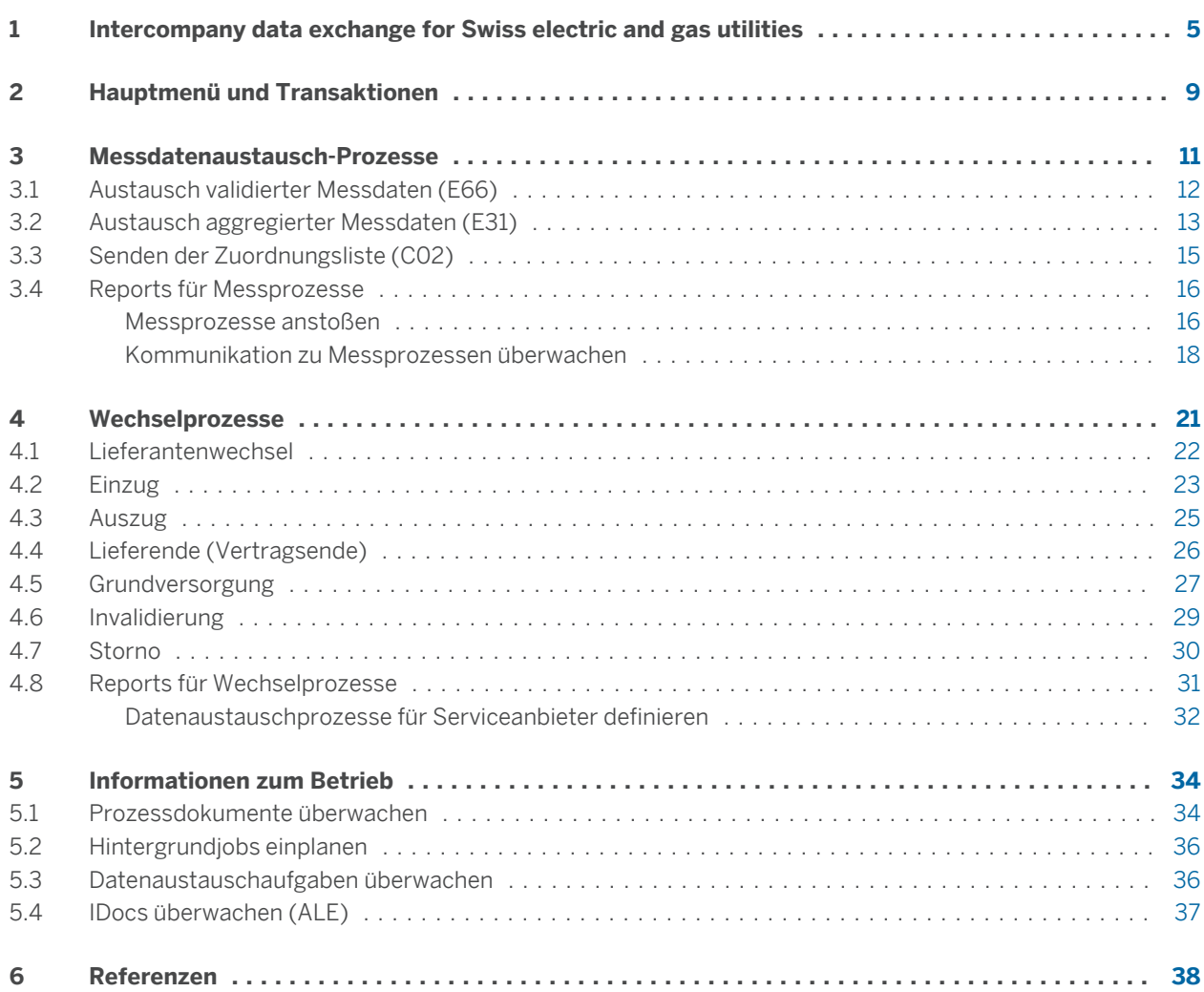

# <span id="page-4-0"></span>**1 [Intercompany data exchange for Swiss](#page-2-0) [electric and gas utilities](#page-2-0)**

## **Produktinformation**

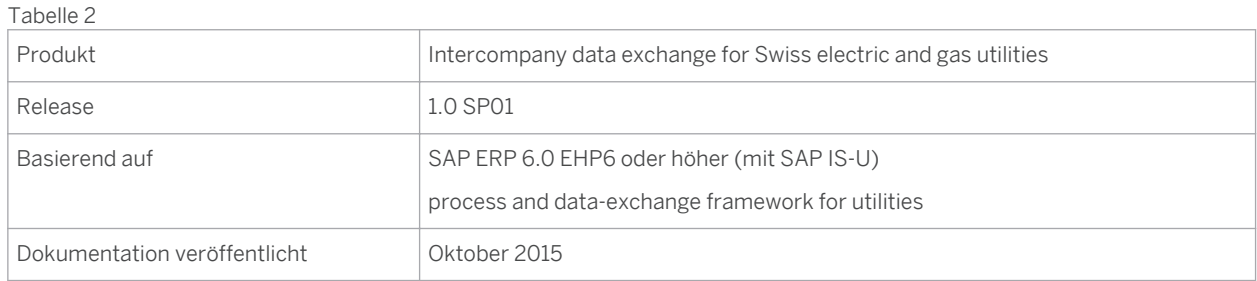

## **Verwendung**

Mit der Deregulierung der Energiemärkte haben sich die an den Kunden orientierten Geschäftsprozesse der Energieversorgungsunternehmen stark verändert. In der Versorgungsbranche überspannen die Geschäftsprozesse häufig mehrere Systeme innerhalb eines Unternehmens, wie auch wenn verschiedene Marktteilnehmer beteiligt sind mehrere Unternehmen.

Wenn beispielsweise ein Tarifkunde seinen Energielieferanten wechseln möchte, erfasst der Sachbearbeiter beim neuen Lieferanten die Informationen im SAP-System und führt einen Lieferantenwechselprozess aus. Dadurch werden verschiedene Kommunikationsvorgänge über mehrere Systeme innerhalb des neuen Versorgungsunternehmens ausgeführt. Darüber hinaus finden Kommunikationsvorgänge mit einem zwischengeschalteten Verteilnetzbetreiber sowie mit dem derzeitigen Versorgungsunternehmen des Kunden statt, um den reibungslosen Ablauf des Vorgangs zu gewährleisten.

Dieser gesamte Prozess und die Formate für den Datenaustausch werden von den Behörden festgelegt, wie z.B. im Falle der Schweizer Versorgungsindustrie vom schweizerischen Bundesamt für Energie (BFE), und sind für alle Marktteilnehmer bindend.

Bei *intercompany data exchange for Swiss electric and gas utilities* handelt es sich um eine SAP-Anwendung, die den automatischen Datenaustausch zwischen den Marktteilnehmern des Schweizer deregulierten Energiemarktes ermöglicht, um so eine zuverlässige Stromversorgung für die Kunden zu gewährleisten. Die Anwendung ist zudem vollständig dahingehend erweitert, dass die Anforderungen des schweizerischen Stromversorgungsgesetzes ("StromVG") erfüllt werden.

Die Anwendung *intercompany data exchange for Swiss electric and gas utilities* wurde außerdem technisch dahingehend erweitert, dass die vollständige Kompatibilität mit der Add-on-Lösung für die Infrastruktur für SAP IS-U Intercompany Data Exchange (IDE) *process and data-exchange framework for utilities* gewährleistet ist, in der Datenaustauschprozesse auf der Grundlage von Prozessdokumenten mithilfe von Prozessen und ihren Schritten gesteuert und überwacht werden (anstatt mit Workflows der zuvor verwendeten zugrundeliegenden Technologie).

### **Integration**

Wie in der unten stehenden Abbildung dargestellt, basiert die Anwendung *intercompany data exchange for Swiss electric and gas utilities 1.0* auf folgenden Lösungen und ist vollständig mit diesen integriert:

- SAP ERP 6.0 EHP6 oder höher (mit SAP IS-U)
- Die Add-on-Lösung mit der Infrastruktur für Intercompany Data Exchange (SAP IS-U-IDE) *process and dataexchange framework for utilities 1.0*

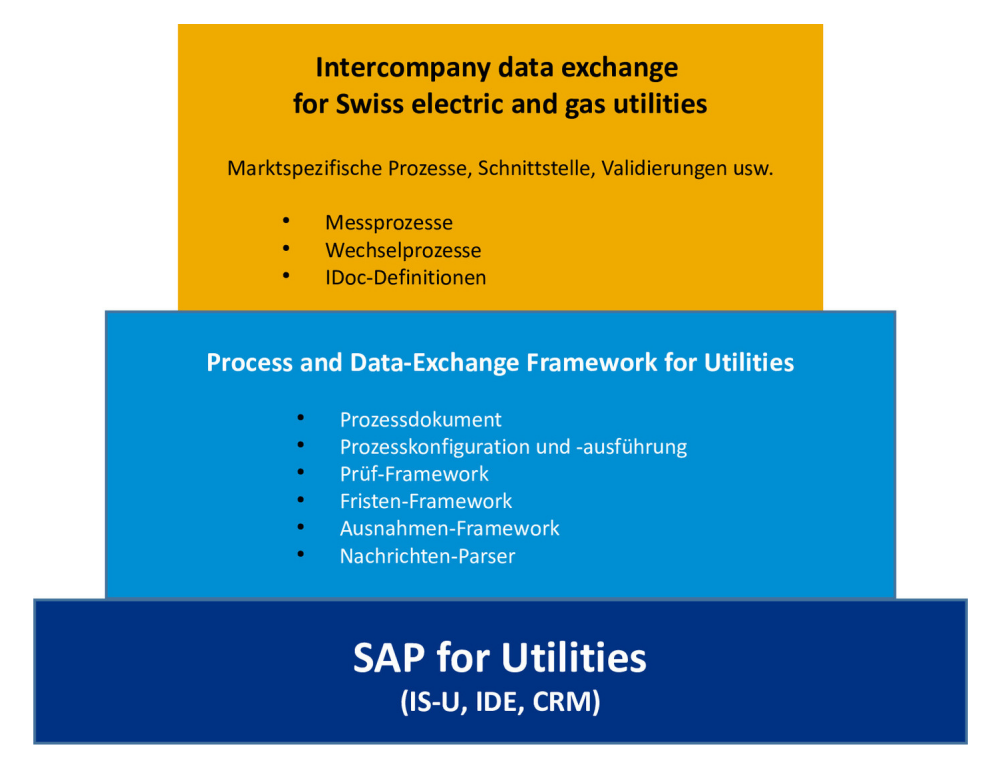

Abbildung 1: Integrationsübersicht für intercompany data exchange for Swiss electric and gas utilities

Was die kommunikationstechnische Seite der Integration angeht, werden Daten über Intermediate Documents (IDocs) im SAP-for-Utilities-IDE-Framework (SAP IS-U IDE) ausgetauscht. Wenn Sie Daten an einen anderen Marktteilnehmer verschicken möchten, wird aus den Daten ein IDoc (in dem zur Datenaustausch-Definition festgelegten Format) erstellt. Wenn ein Drittsystem/-Mandant beteiligt ist, können Sie die Daten mithilfe von SAP NetWeaver Process Integration (SAP PI) senden. Mithilfe von SAP PI kann aus dem IDoc eine XML-Datei angelegt werden, die per E-Mail an den entsprechenden Empfänger gesendet werden kann. Außerdem kann darüber eine XML-Datei von einem anderen Marktteilnehmer mit Drittsystem/-Mandant empfangen und in ein IDoc umgewandelt werden, sodass dieses dann als Datenaustauschprozess in SAP IS-U verarbeitet werden kann.

## **A** Achtung

**6**

Im Umfang von *intercompany data exchange for Swiss electric and gas utilities* ist kein SAP-PI-Content enthalten. Die Anwendung funktioniert generell mit oder ohne SAP-CRM-Integration. Jedwede Entwicklung oder Anpassung von SAP PI oder SAP CRM liegt jedoch außerhalb des Umfangs der Anwendung *intercompany data exchange for Swiss electric and gas utilities* und muss je nach Bedarf im Rahmen des Implementierungsprojekts umgesetzt werden.

### **Voraussetzungen**

Bevor Sie die Anwendung *intercompany data exchange for Swiss electric and gas utilities* ausführen, stellen Sie sicher, dass folgende Lösungen installiert und die erforderlichen Konfigurations- und Customizing-Einstellungen vorgenommen wurden:

- SAP ERP 6.0 EHP6 oder höher (mit SAP IS-U) Wählen Sie im *SAP Customizing Einführungsleitfaden* (Transaktion **SPRO** ) *Branchenkomponente Versorgungsindustrie* .
- Unternehmensübergreifender Datenaustausch Wählen Sie im *SAP Customizing Einführungsleitfaden* (Transaktion **SPRO** ) unter *Branchenkomponente Versorgungsindustrie Unternehmensübergreifender Datenaustausch* .
- process and data-exchange framework for utilities Wählen Sie im *SAP Customizing Einführungsleitfaden* (Transaktion **SPRO** ) unter *Branchenkomponente Versorgungsindustrie Unternehmensübergreifender Datenaustausch Prozess- und Datenaustausch-Framework für Utilities* .
- Intercompany data exchange for Swiss electric and gas utilities Wählen Sie im *SAP Customizing Einführungsleitfaden* (Transaktion **SPRO** ) unter *Branchenkomponente Versorgungsindustrie Unternehmensübergreifender Datenaustausch Intercompany Data Exchange for Swiss Electric and Gas Utilities* .

## **Funktionsumfang**

In der folgenden Tabelle ist eine Liste mit den Hauptthemen aufgeführt, die in den nachfolgenden Kapiteln erläutert werden und den Hauptfunktionen entsprechen, die mit *intercompany data exchange for Swiss electric and gas utilities* ausgeliefert werden.

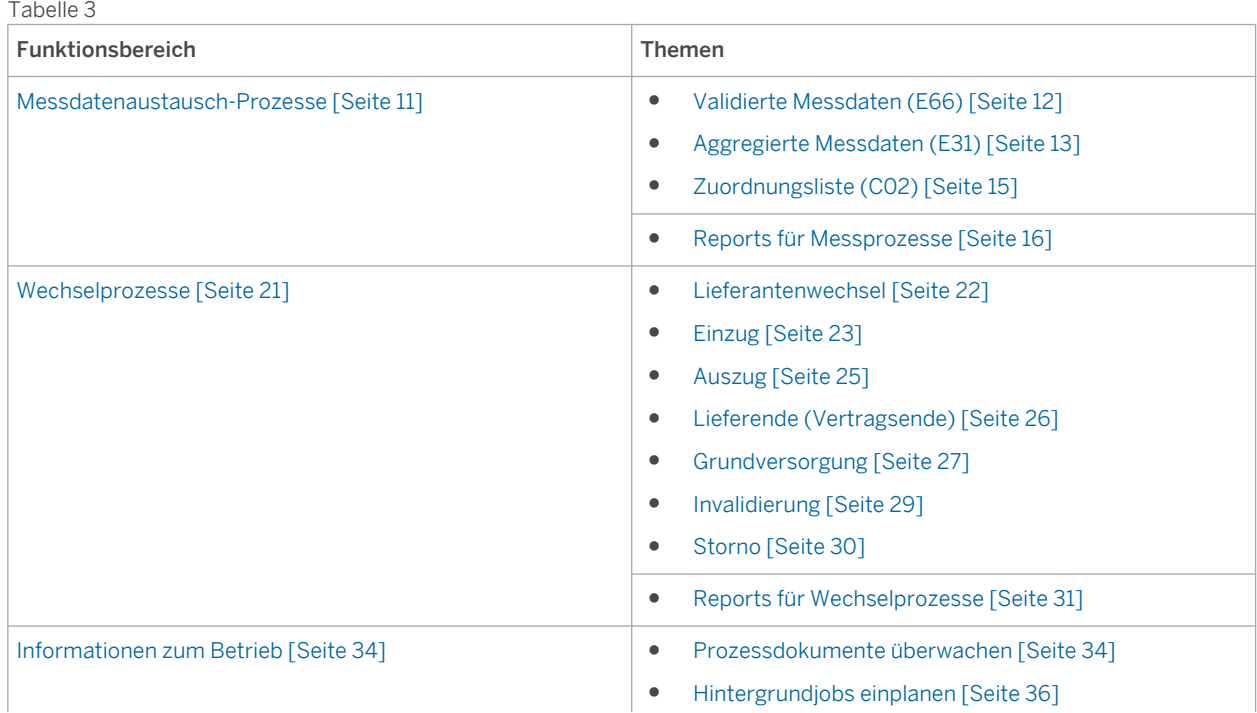

- [Datenaustauschaufgaben überwachen \[Seite 36\]](#page-35-0)
- [IDocs überwachen \(ALE\) \[Seite 37\]](#page-36-0)

## **Weitere Informationen**

Weitere Informationen erhalten Sie in den folgenden Dokumenten:

● SAP Utilities als Teil von SAP ERP 6.0 (EHP6 oder höher)

Siehe SAP-Bibliothek für *SAP Utilities* . Wählen Sie im SAP Help Portal unter [help.sap.com](http://help.sap.com/disclaimer?site=http%3A%2F%2Fhelp.sap.com) den Pfad *Enterprise Management SAP ERP (wählen Sie das entsprechende Release mit einer EHP-Nummer, z.B.) 6.0 EHP6 SAP Utilities* .

● process and data-exchange framework for utilities

Siehe Konfigurationsleitfaden und Benutzerhandbuch für *process and data-exchange framework for utilities 1.0* . Rufen Sie im SAP Support Portal das SAP Software Download Center unter [support.sap.com/swdc](http://help.sap.com/disclaimer?site=http%3A%2F%2Fsupport.sap.com%2Fswdc) auf, und wählen Sie *Installations and Upgrades Alphabetical List of my Products (Index P) PROCESS/ XCHG FRAMWORK UTIL PROCESS/XCHG FRAMWORK UTIL 1.0 Technical Documentation* .

● Intercompany data exchange for Swiss electric and gas utilities

Siehe Konfigurationsleitfaden für *intercompany data exchange for Swiss electric and gas utilities 1.0* . Rufen Sie im SAP Support Portal das SAP Software Download Center unter [support.sap.com/swdc](http://help.sap.com/disclaimer?site=http%3A%2F%2Fsupport.sap.com%2Fswdc) auf, und wählen Sie *Installations and Upgrades Alphabetical List of my Products (Index D) DATA XCHANGE SWISS UTILITY DATA XCHANGE SWISS UTILITY 1.0 Technical Documentation* .

# <span id="page-8-0"></span>**2 [Hauptmenü und Transaktionen](#page-2-0)**

Um das Menü SAP Easy Access für die Anwendung *intercompany data exchange for Swiss electric and gas utilities*  aufzurufen, führen Sie die Transaktion / IDXCH2/MENU aus.

In der folgenden Tabelle sind die im Hauptmenü für *intercompany data exchange for Swiss electric and gas utilities*  verfügbaren Menübereiche und die entsprechenden Transaktionen aufgeführt.

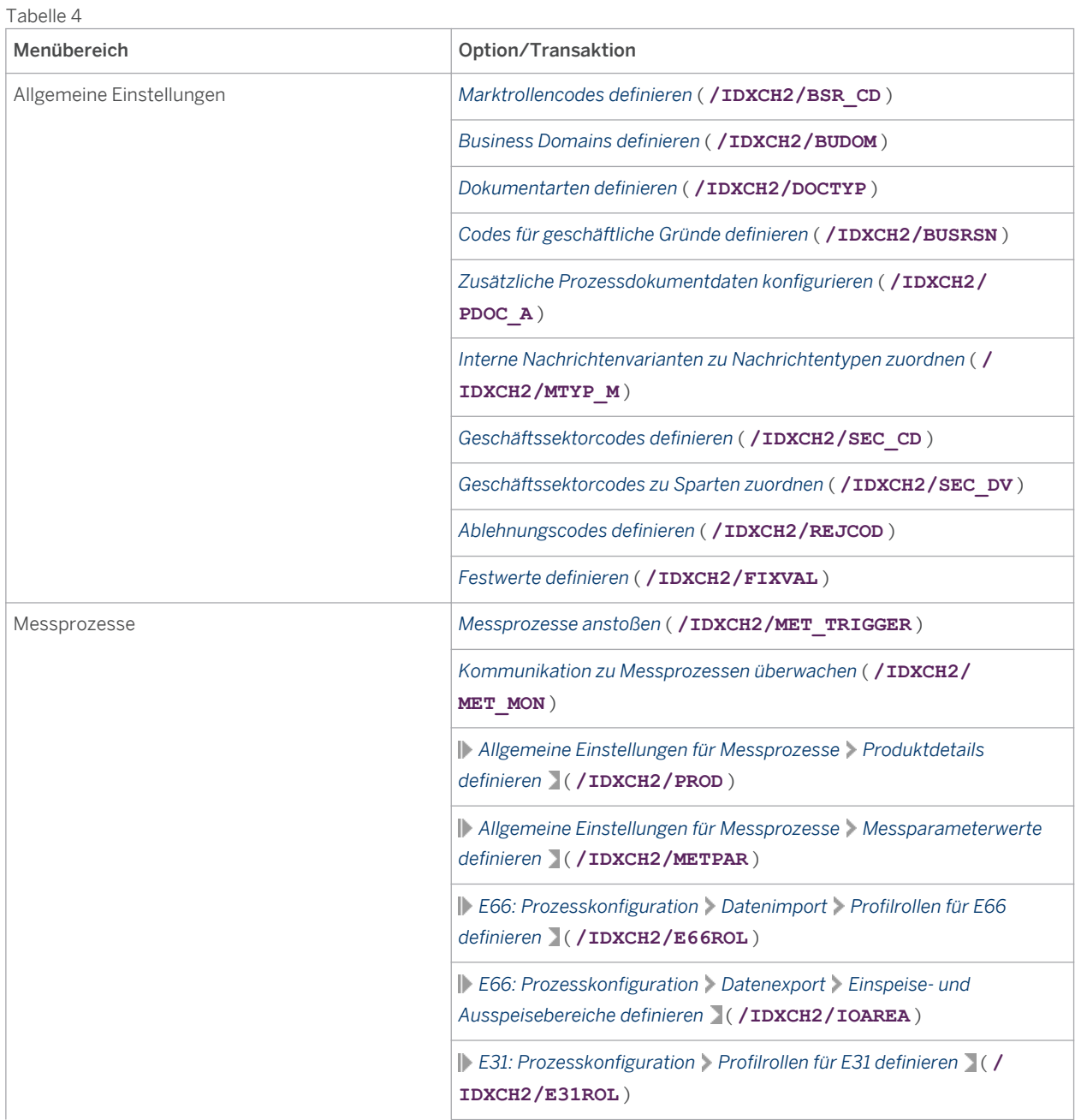

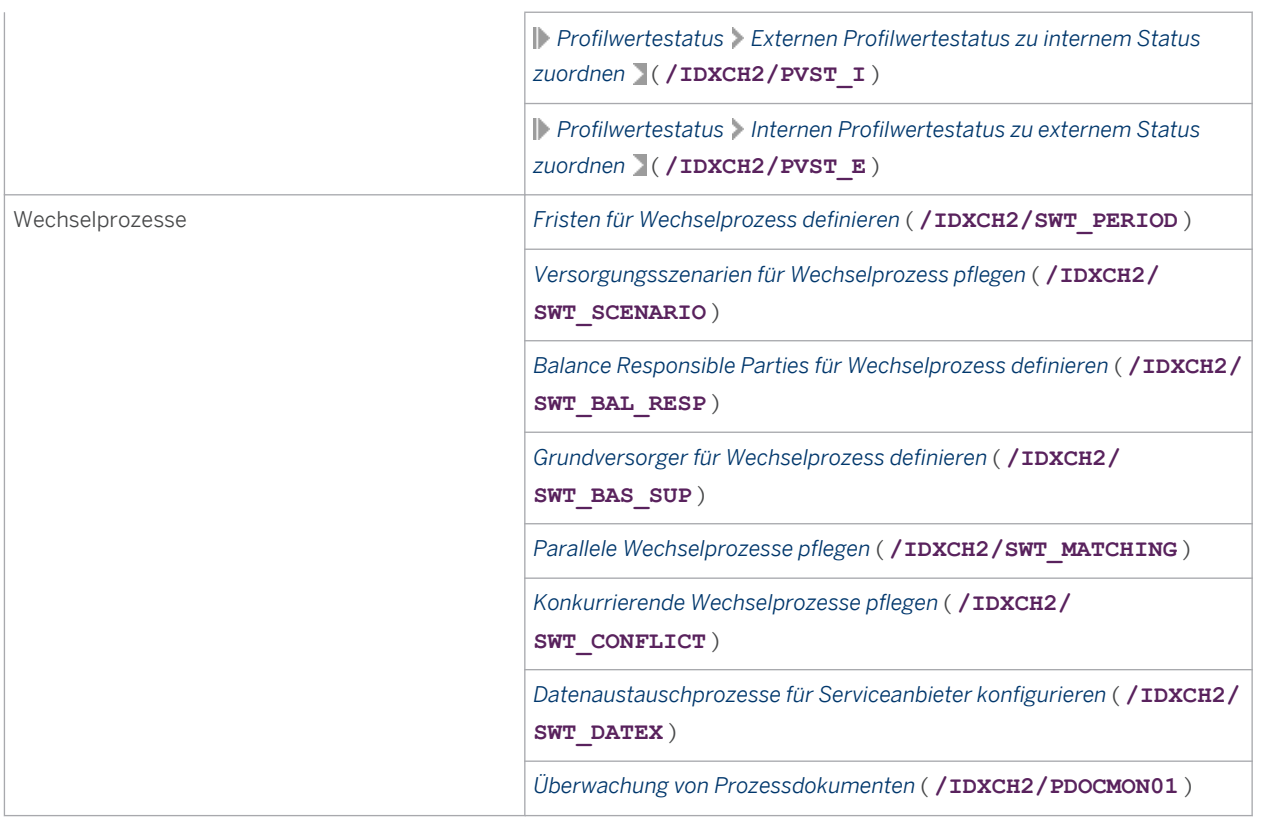

## **Weitere Informationen**

Das Customizing für *intercompany data exchange for Swiss electric and gas utilities* rufen Sie im SAP Customizing Einführungsleitfaden (Transaktion **SPRO** ) unter *Branchenkomponente Versorgungsindustrie Unternehmensübergreifender Datenaustausch Intercompany Data Exchange for Swiss Electric and Gas Utilities* auf.

Weitere Informationen zu den erforderlichen Customizing- und Konfigurationseinstellungen für *intercompany data exchange for Swiss electric and gas utilities* finden Sie in den folgenden Dokumenten:

● *Konfigurationsleitfaden für intercompany data exchange for Swiss electric and gas utilities 1.0*

# <span id="page-10-0"></span>**3 [Messdatenaustausch-Prozesse](#page-2-0)**

Die Ausführung der Messdatenaustausch-Prozesse für *intercompany data exchange for Swiss electric and gas utilities* erfolgt automatisch auf Basis der Standardfunktionen für den unternehmensübergreifenden Datenaustausch von *SAP for Utilities* (SAP IS-U) sowie der Infrastruktur-Add-on-Lösung *process and dataexchange framework for utilities* .

Im Rahmen der Datenaustauschprozesse, d.h. des Nachrichtenversands, sind somit außer zur Fehlerbehandlung und Überwachung grundsätzlich keine Benutzeraktionen erforderlich. Daher ist es für die Messdatenaustausch-Prozesse in erster Linie wichtig, dass die relevanten Customizing- und Konfigurationseinstellungen für die gewünschten automatischen Datenaustauschprozesse vorgenommen wurden.

#### **Voraussetzungen**

Die folgenden Lösungen wurden installiert und konfiguriert:

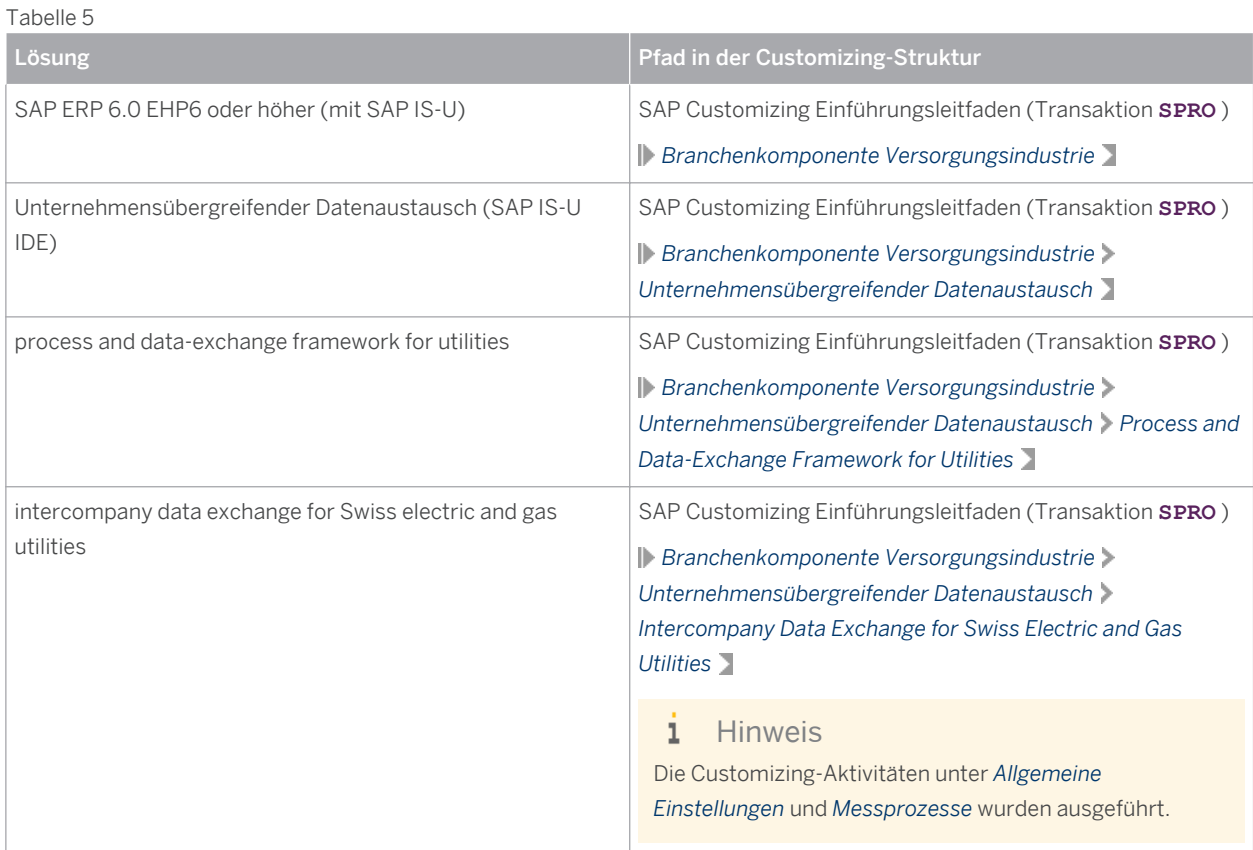

#### <span id="page-11-0"></span>**Prozess**

Im Rahmen der Anwendung *intercompany data exchange for Swiss electric and gas utilities* werden die folgenden Messdatenaustausch-Prozesse unterstützt:

- Validierte Messdaten (E66) [Seite 12]
- [Aggregierte Messdaten \(E31\) \[Seite 13\]](#page-12-0)
- [Zuordnungsliste \(C02\) \[Seite 15\]](#page-14-0)

## **Weitere Informationen**

Weitere Informationen finden Sie in den folgenden Dokumenten:

- Konfigurationsleitfaden für intercompany data exchange for Swiss electric and gas utilities 1.0
- Konfigurationsleitfaden für process and data-exchange framework for utilities 1.0

# **3.1 [Austausch validierter Messdaten \(E66\)](#page-2-0)**

Jede Nachricht des Typs "E66" bezieht sich auf einen spezifischen Zählpunkt (ZP). Diese Nachrichten enthalten Lastprofile für Verbrauch und Erzeugung bzw. Wirkenergie und Blindenergie.

#### **Prozess**

#### **Unterstützte Teilszenarien für die Dokumentart E66**

Das E66-Szenario verzweigt je nach Code für geschäftlichen Grund in die folgenden Teilszenarien:

**Kontinuierliche Messdaten für Energiekosten und Prognose**

Tabelle 6

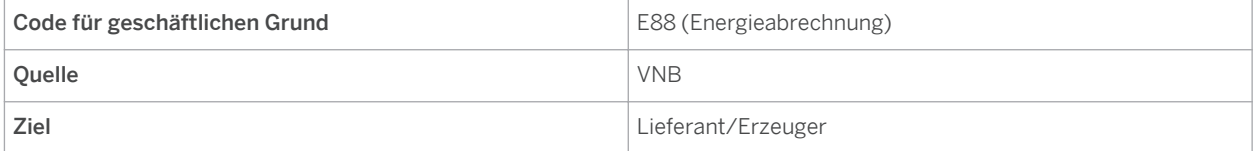

#### **Kontinuierliche Messdaten zwischen Netzen**

Tabelle 7

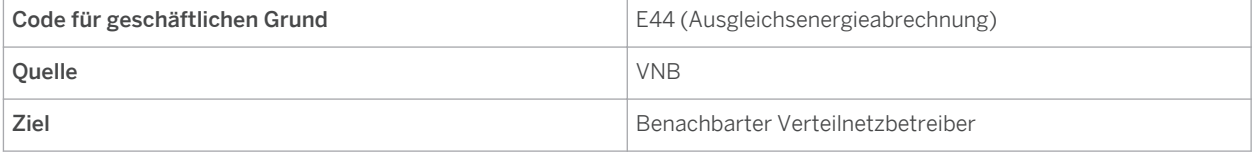

#### <span id="page-12-0"></span>**Kontinuierliche Messdaten für die Erzeugung (Pumpe und Maschine)**

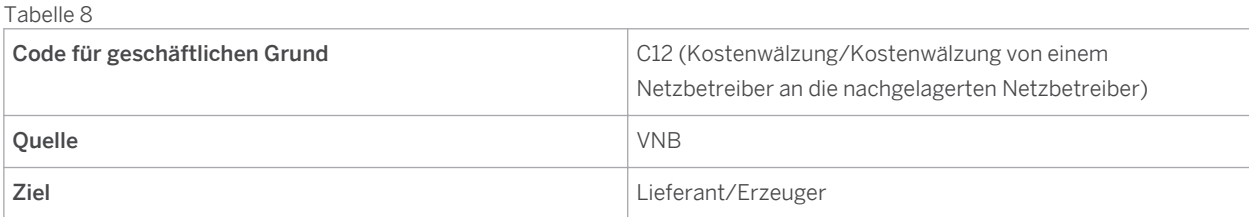

#### **Kontinuierliche Messdaten für HKNR (Grünstromzertifikat)**

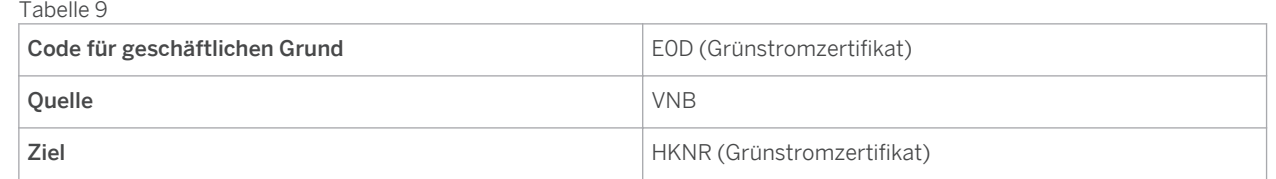

#### **Austausch und Überwachung validierter Messdaten (E66)**

Für den Austausch und die Überwachung *validierter Messdaten (E66)* wurden die beiden folgenden neuen Reports entwickelt:

● Auslöserreport für Messprozess

Mit diesem Report können Sie Messdaten an die verbundenen Serviceanbieter senden.

Weitere Informationen finden Sie unter [Messprozesse anstoßen \[Seite 16\]](#page-15-0) .

● Monitor für die Kommunikation im Messwesen

Mit diesem Report können Sie Messdatenprozesse aus der Sender- und der Empfängerperspektive überwachen.

Weitere Informationen finden Sie unter [Kommunikation zu Messprozessen überwachen \[Seite 18\]](#page-17-0) .

Weitere Informationen zur Überwachung finden Sie in den entsprechenden Themen unter [Informationen zum](#page-33-0)  [Betrieb \[Seite 34\]](#page-33-0) .

#### **Weitere Informationen**

Weitere Informationen zu den zugehörigen Customizing- und Konfigurationseinstellungen finden Sie im *Konfigurationsleitfaden für intercompany data exchange for Swiss electric and gas utilities 1.0.* Sie können dieses Dokument im SAP Software Download Center auf dem SAP Support Portal ( [support.sap.com/](http://help.sap.com/disclaimer?site=http%3A%2F%2Fsupport.sap.com%2Fswdc) [swdc](http://help.sap.com/disclaimer?site=http%3A%2F%2Fsupport.sap.com%2Fswdc)  $\rightarrow$  ) unter *Installations and Upgrades > Alphabetical List of my Products (Index D)* > DATA XCHANGE *SWISS UTILITY DATA XCHANGE SWISS UTILITY 1.0 Technical Documentation* herunterladen.

# **3.2 [Austausch aggregierter Messdaten \(E31\)](#page-2-0)**

Jede Nachricht des Typs E31 bezieht sich auf ein spezifisches Netz oder einen spezifischen Bilanzkreis. Diese Nachrichten enthalten aggregierte Messdaten.

### **Prozess**

#### **Unterstützte Teilszenarien für die Dokumentart E31**

Das E31-Szenario verzweigt je nach Code für geschäftlichen Grund in die folgenden Teilszenarien:

#### **Aggregierte kontinuierliche Messdaten für Netzkosten**

Tabelle 10

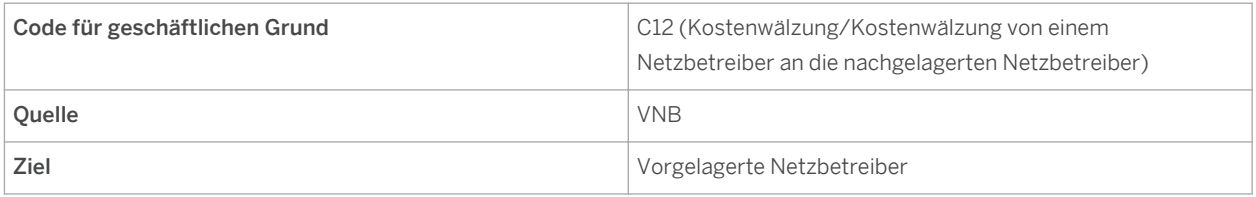

**Aggregierte kontinuierliche Messdaten für ÜNB-Netzkosten**

Tabelle 11

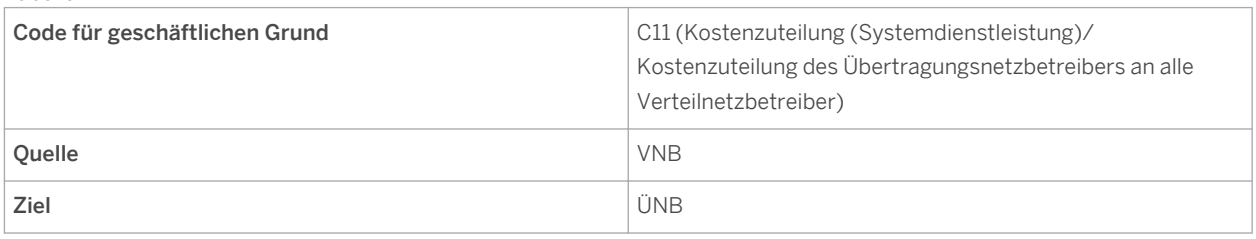

#### **Aggregate von Lieferant/Erzeuger an Lieferant/Erzeuger E31 (A)**

Tabelle 12

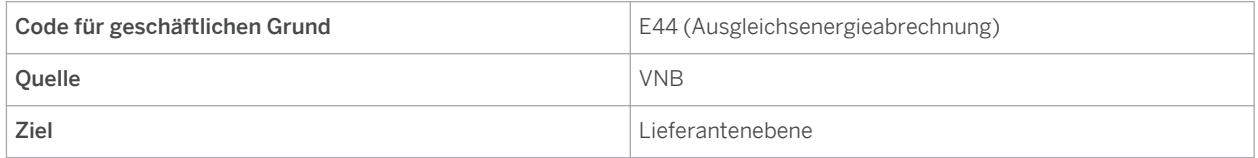

#### **Lieferant/Erzeuger an BGV E31 (B)**

Tabelle 13

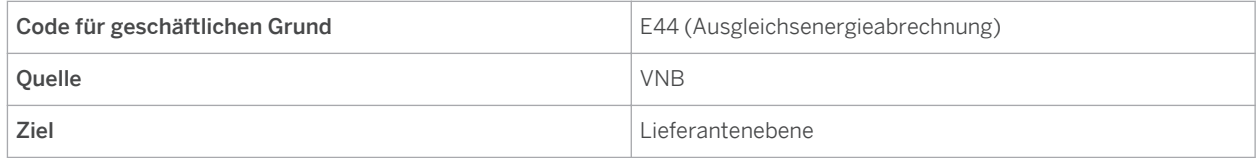

#### **Aggregate des Lastprofils pro Bilanzgruppe an BGV E31 (C)**

Tabelle 14

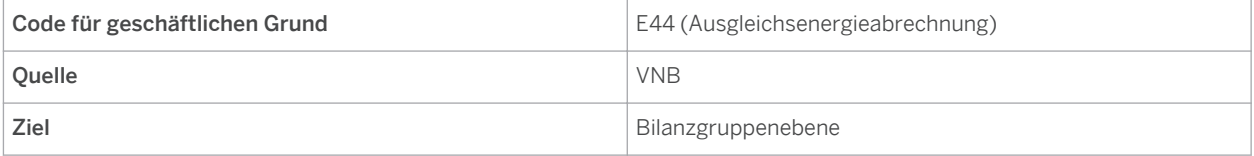

#### <span id="page-14-0"></span>**Lastprofilaggregate pro BG an ÜNB E31 (D)**

Tabelle 15 Code für geschäftlichen Grund E44 (Ausgleichsenergieabrechnung) Quelle VNB Ziel Bilanzgruppenebene

#### **Lastprofilaggregate pro BG an OSTRAL E31 (D)**

Tabelle 16 Code für geschäftlichen Grund E44 (Ausgleichsenergieabrechnung) Quelle VNB Ziel Bilanzgruppenebene

#### **Austausch und Überwachung aggregierter Messdaten (E31)**

Für den Austausch und die Überwachung *aggregierter Messdaten (E31)* wurden die beiden folgenden neuen Reports entwickelt:

● Auslöserreport für Messprozess

Mit diesem Report können Sie Messdaten an die verbundenen Serviceanbieter senden.

Weitere Informationen finden Sie unter [Messprozesse anstoßen \[Seite 16\]](#page-15-0) .

● Monitor für die Kommunikation im Messwesen

Mit diesem Report können Sie Messdatenprozesse aus der Sender- und der Empfängerperspektive überwachen.

Weitere Informationen finden Sie unter [Kommunikation zu Messprozessen überwachen \[Seite 18\]](#page-17-0) .

Weitere Informationen zur Überwachung finden Sie in den entsprechenden Themen unter [Informationen zum](#page-33-0)  [Betrieb \[Seite 34\]](#page-33-0) .

### **Weitere Informationen**

Weitere Informationen zu den zugehörigen Customizing- und Konfigurationseinstellungen finden Sie im *Konfigurationsleitfaden für intercompany data exchange for Swiss electric and gas utilities 1.0.*

Sie können dieses Dokument im SAP Software Download Center auf dem SAP Support Portal ( [support.sap.com/](http://help.sap.com/disclaimer?site=http%3A%2F%2Fsupport.sap.com%2Fswdc) [swdc](http://help.sap.com/disclaimer?site=http%3A%2F%2Fsupport.sap.com%2Fswdc) ) unter *Installations and Upgrades Alphabetical List of my Products (Index D) DATA XCHANGE SWISS UTILITY DATA XCHANGE SWISS UTILITY 1.0 Technical Documentation* herunterladen.

# **3.3 [Senden der Zuordnungsliste \(C02\)](#page-2-0)**

Über Nachrichten des Typs "C02" wird die Zählpunktzuordnungsliste vom Verteilnetzbetreiber (VNB) an den relevanten Lieferanten oder Erzeuger gesendet.

### <span id="page-15-0"></span>**Prozess**

#### **Unterstütztes Szenario für die Dokumentart C02**

Im Zusammenhang mit der Dokumentart C02 wird kein Code für geschäftlichen Grund verwendet.

**Zuordnungsliste**

Tabelle 17

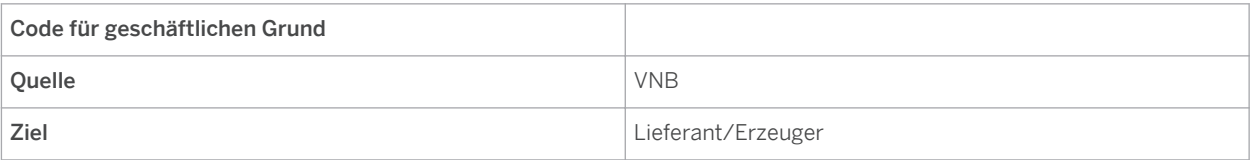

#### **Austausch der Zuordnungsliste (C02)**

Für den Austausch der *Zuordnungsliste (C02)* wurde der folgende neue Report entwickelt:

● Auslöserreport für Messprozess

Mit diesem Report können Sie Messdaten an die verbundenen Serviceanbieter senden.

Weitere Informationen finden Sie unter Messprozesse anstoßen [Seite 16] .

Weitere Informationen finden Sie in den entsprechenden Themen unter [Informationen zum Betrieb \[Seite 34\]](#page-33-0) .

## **Weitere Informationen**

Weitere Informationen zu den zugehörigen Customizing- und Konfigurationseinstellungen finden Sie im *Konfigurationsleitfaden für intercompany data exchange for Swiss electric and gas utilities 1.0.*

Sie können dieses Dokument im SAP Software Download Center auf dem SAP Support Portal ( [support.sap.com/](http://help.sap.com/disclaimer?site=http%3A%2F%2Fsupport.sap.com%2Fswdc) [swdc](http://help.sap.com/disclaimer?site=http%3A%2F%2Fsupport.sap.com%2Fswdc)  $\rightarrow$  ) unter  $\parallel$  Installations and Upgrades  $\rightarrow$  Alphabetical List of my Products (Index D)  $\rightarrow$  DATA XCHANGE *SWISS UTILITY DATA XCHANGE SWISS UTILITY 1.0 Technical Documentation* herunterladen.

## **3.4 [Reports für Messprozesse](#page-2-0)**

Die beiden folgenden neuen Reports wurden für die Messprozesse entwickelt:

- Auslöserreport für Messprozess
- Monitor für die Kommunikation im Messwesen

# **3.4.1 [Messprozesse anstoßen](#page-2-0)**

Mit diesem Report senden Sie Messdaten an den verbundenen Serviceanbieter. Durch diesen Messdatenaustauschprozess wird sichergestellt, dass bei allen verschiedenen Serviceanbietern konsistente Messdaten vorliegen.

Dieser Report zeichnet sich durch folgende Merkmale aus:

Ein Report zur Unterstützung der drei Belegarten (E66, E31 und C02)

- Einfache und benutzerfreundliche Oberfläche, die speziell für den Schweizer Markt konzipiert wurde
- Option zum erneuten Senden von Daten ist vorhanden
- Anwendung aller Geschäftsregeln für die Datenselektion
- Ergebnisse werden im ALV (SAP List Viewer) angezeigt
- Ein Report zur Unterstützung sowohl des manuellen Versands als auch des Batch-Job-Versands
- Unterstützt das Anstoßen der Erzeugung von Prozessdokumenten durch vollständige Integration mit der Lösung *process and data-exchange framework for utilities*

#### **Aktivitäten**

Um auf diesen Report zuzugreifen, führen Sie die Transaktion **/IDXCH2/MENU** aus. Dadurch wird das Menü SAP Easy Access für *intercompany data exchange for Swiss electric and gas utilities* aufgerufen. Wählen Sie dort *Messprozesse Messprozesse anstoßen* .

Um diesen Report direkt aufzurufen, führen Sie die Transaktion **/IDXCH2/MET\_TRIGGER** aus.

#### **Selektion**

Je nach Bedarf können die folgenden Selektionskriterien angegeben werden:

● Messprozess

Wählen Sie einen der folgenden Hauptprozesse für das Messwesen aus:

- Validierte Messdaten (E66)
- Aggregierte Messdaten (E31)
- Zuordnungsliste (C02)
- Zyklusart

Wählen Sie eine der folgenden Zyklusarten für den Messprozess aus:

- Täglich
- Monatlich
- Letzte 5 Tage
- Letzte 10 Tage

#### 1 Hinweis

Die auf dem Selektionsbild angezeigten Zyklusarten hängen von den für die ausgewählte Messart in der zugehörigen Customizing-Einstellung gepflegten Zyklusarten ab. Weitere Informationen finden Sie im Customizing für *intercompany data exchange for Swiss electric and gas utilities* unter **Allgemeine** *Einstellungen Interne Nachrichtenvarianten zu Nachrichtentypen zuordnen* .

Für die Zuordnungsliste (C02) ist nur die Zyklusart *Monatlich* möglich. Wenn die *Zuordnungsliste (C02)* im Bereich *Messprozess* oben ausgewählt wird, wird das Ankreuzfeld für *Monatlich* automatisch markiert und kann nicht bearbeitet werden.

Selektionskriterien

Abhängig vom ausgewählten Messprozess ändern sich die angezeigten Selektionskriterien dynamisch wie folgt:

- Prozess-ID
- Alternative Prozess-ID
- <span id="page-17-0"></span>○ Eigener Serviceanbieter
- Dritter Serviceanbieter
- Netz (nur für E31 und C02 angezeigt)
- Bilanzierungseinheit (nur für E31 angezeigt)
- Zählpunktbezeichnung (nur für E66 angezeigt)
- Ab-Datum
- Bis-Datum
- Daten erneut senden (Ankreuzfeld) (nur für E66 und E31 angezeigt)
- Größe des Nachrichtenpakets (nur für C02 angezeigt)

#### **Ausgabe**

Wenn Sie diesen Report ausführen, wird ein Prozessreferenzdokument angelegt. In der Listenausgabe werden die folgenden Felder angezeigt:

● PDok-ErstellStatus

Der Wert kann entweder (*Neu angelegt*) , (*Bereits vorhanden*) oder (*Fehler*) lauten.

Prozessreferenz

Wenn ein neues Dokument angelegt wird, enthält das Feld die neue Prozessreferenz. Wenn das Dokument bereits vorhanden war, enthält das Feld die bereits vorhandene Prozessreferenz.

#### Hinweis  $\mathbf{1}$

Durch Klicken auf die Referenznummer können Sie auf das Bild *Prozessdokument anzeigen* verzweigen, auf dem Sie alle Informationen zum Prozessdokument anzeigen können.

## **Weitere Informationen**

Um diesen Report automatisch im Batchmodus auszuführen, müssen Sie Hintergrundjobs einplanen. Weitere Informationen finden Sie in [Hintergrundjobs einplanen \[Seite 36\]](#page-35-0) unter [Informationen zum Betrieb \[Seite 34\]](#page-33-0) .

# **3.4.2 [Kommunikation zu Messprozessen überwachen](#page-2-0)**

Mit diesem Report überwachen Sie Messdatenprozesse aus der Sender- und der Empfängerperspektive.

Dieser Report zeichnet sich durch folgende Merkmale aus:

- Ein Report zur Unterstützung der beiden Dokumentarten (E66 und E31)
- Einfache und benutzerfreundliche Oberfläche, die speziell für den Schweizer Markt konzipiert wurde
- Anwendung aller Geschäftsregeln für die Datenselektion
- Ergebnisse werden im ALV (SAP List Viewer) angezeigt
- Unterstützt das Anstoßen der Erzeugung von Prozessdokumenten durch vollständige Integration mit der Lösung *process and data-exchange framework for utilities*

## **Aktivitäten**

Um auf diesen Report zuzugreifen, führen Sie die Transaktion **/IDXCH2/MENU** aus. Dadurch wird das Menü SAP Easy Access für *intercompany data exchange for Swiss electric and gas utilities* aufgerufen. Wählen Sie dort *Messprozesse Kommunikation zu Messprozessen überwachen* .

Um diesen Report direkt aufzurufen, führen Sie die Transaktion / IDXCH2/MET\_MON aus.

#### **Selektion**

Je nach Bedarf können die folgenden Selektionskriterien angegeben werden:

- Messprozess
	- Wählen Sie einen der folgenden Hauptprozesse für das Messwesen aus:
	- Validierte Messdaten (E66)
	- Aggregierte Messdaten (E31)
- Richtung

Wählen Sie eine der folgenden Richtungen aus:

- Empfängerseite
- Senderseite
- Selektionskriterien

Abhängig vom ausgewählten Messprozess ändern sich die angezeigten Selektionskriterien dynamisch wie folgt:

- Prozess-ID
- Alternative Prozess-ID
- Eigener Serviceanbieter
- Dritter Serviceanbieter
- Netz (nur für E31 angezeigt)
- Bilanzierungseinheit (nur für E31 angezeigt)
- Zählpunktbezeichnung (nur für E66 angezeigt)
- Referenz ab
- Referenz bis
- Kommunikationsstatus Messprozess

#### **Ausgabe**

Wenn Sie diesen Report ausführen, werden in der Listenausgabe die folgenden Felder mit dem Status der einzelnen Messdatenprozesse angezeigt:

● Messung: Status Versand/Empfang

Folgende Werte sind möglich:

- Auf Senderseite:
	- (*Gesendet/Bestätigt*) , (*Nicht gesendet*) oder (*Abgelehnt*) .
- Auf Empfängerseite:
	- (*Bestätigt*) , (*Empfangen*) oder (*Nicht empfangen/Abgelehnt*) .
- **Prozessreferenz**

Wenn ein neues Dokument angelegt wird, enthält das Feld die neue Prozessreferenz. Wenn das Dokument bereits vorhanden war, enthält das Feld die bereits vorhandene Prozessreferenz.

#### i Hinweis

Durch Klicken auf die Referenznummer können Sie auf das Bild *Prozessdokument anzeigen* verzweigen, auf dem Sie alle Informationen zum Prozessdokument anzeigen können.

### **Weitere Informationen**

Weitere Informationen zur Überwachung finden Sie bei den entsprechenden Themen unter [Informationen zum](#page-33-0) [Betrieb \[Seite 34\]](#page-33-0) .

# <span id="page-20-0"></span>**4 [Wechselprozesse](#page-2-0)**

Die Anwendung *intercompany data exchange for Swiss electric and gas utilities* stellt eine Reihe von Wechselprozessen bereit, die die Anforderungen des schweizerischen Energiemarkts erfüllen.

#### **Voraussetzungen**

Die folgenden Lösungen wurden installiert und konfiguriert:

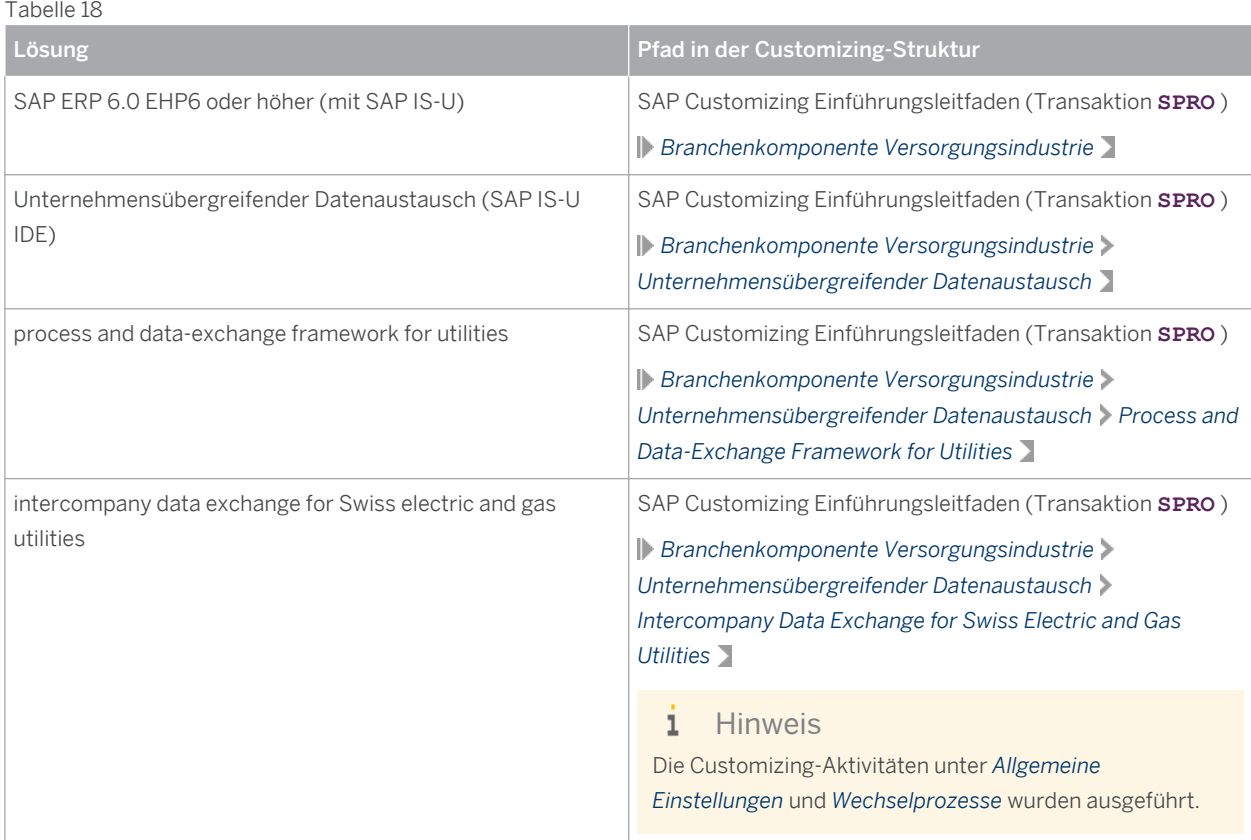

#### Allgemeine Annahmen für die Wechselprozesse

Die folgenden Annahmen gelten für alle unten aufgeführten Wechselprozesse:

● Der Prozess kann entweder aus SAP IS-U oder aus SAP CRM heraus gestartet werden.

#### $\mathbf{1}$ **Hinweis**

Die Integration mit SAP CRM ist jedoch nicht im Umfang der Anwendung *intercompany data exchange for Swiss electric and gas utilities* enthalten.

● Welche Prüfungen bei der Validierung ausgeführt werden, ist von den entsprechenden Customizing-Einstellungen abhängig. Weitere Informationen zu den verfügbaren Prüfungen und den zugehörigen

<span id="page-21-0"></span>Customizing-Einstellungen finden Sie im *Konfigurationsleitfaden für intercompany data exchange for Swiss electric and gas utilities 1.0.*

#### **Prozess**

Im Rahmen der Anwendung *intercompany data exchange for Swiss electric and gas utilities* werden die folgenden Wechselprozesse unterstützt:

- Lieferantenwechsel [Seite 22]
- [Einzug \[Seite 23\]](#page-22-0)
- [Auszug \[Seite 25\]](#page-24-0)
- [Lieferende \(Vertragsende\) \[Seite 26\]](#page-25-0)
- [Grundversorgung \[Seite 27\]](#page-26-0)
- [Invalidierung \[Seite 29\]](#page-28-0)
- [Storno \[Seite 30\]](#page-29-0)

### **Weitere Informationen**

Weitere Informationen finden Sie in den folgenden Dokumenten:

- *Konfigurationsleitfaden für intercompany data exchange for Swiss electric and gas utilities 1.0*
- *Konfigurationsleitfaden für process and data-exchange framework for utilities 1.0*

## **4.1 [Lieferantenwechsel](#page-2-0)**

Der Lieferantenwechselprozess wird verwendet, wenn ein Endkunde den Lieferanten wechseln möchte.

#### **Prozess**

Dieser Abschnitt erläutert den Ablauf des Lieferantenwechselprozesses und beschreibt die Prozessschritte, die technisch erweitert wurden, um die spezifischen Anforderungen des schweizerischen Versorgungsmarkts zu erfüllen.

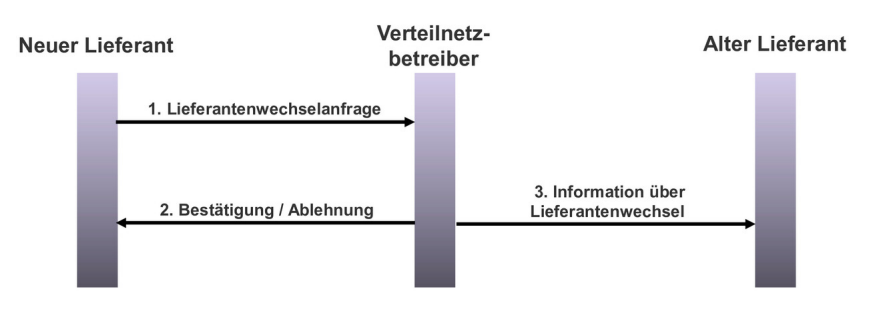

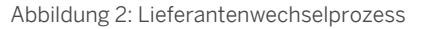

<span id="page-22-0"></span>Der Prozess des Lieferantenwechsels wird zwischen folgenden Marktteilnehmern abgewickelt:

- Neuer Lieferant
- Aktueller Lieferant
- Verteilnetzbetreiber

Der Prozess des Lieferantenwechsels (LW) umfasst drei Hauptschritte (siehe Abbildung oben), in deren Rahmen verschiedene Prozessschritte im System ausgeführt werden.

Der Lieferantenwechselprozess läuft wie folgt ab:

- 1. Neuer Lieferant sendet Wechselanfrage an den Verteilnetzbetreiber (Nachrichtentyp: 392)
	- Der Endkunde sendet eine Anfrage zum Lieferantenwechsel.
	- Der Sachbearbeiter des neuen Lieferanten initiiert den LW-Prozess, woraufhin das System automatisch die Lieferantenwechselanfrage anlegt und an den Verteilnetzbetreiber sendet.
- 2. Verteilnetzbetreiber sendet Bestätigung oder Ablehnung an den neuen Lieferanten (Nachrichtentyp: 414)
	- Der Empfang der Anfragenachricht führt zur automatischen Erstellung eines neuen Prozessdokuments im System des Verteilnetzbetreibers.
	- Der Verteilnetzbetreiber validiert die LW-Anfrage.

Das System prüft, ob die LW-Anfrage innerhalb des festgelegten Termins empfangen wurde und ob die erforderlichen Daten wie Zählpunkt, sendender Serviceanbieter usw. vorhanden und gültig sind.

- Abhängig vom Ergebnis der Prüfungen wird als Antwort entweder eine Bestätigungs- oder eine Ablehnungsnachricht an den neuen Lieferanten gesendet.
- Wenn bei einer der Prüfungen ein Fehler auftritt, der eine Benutzerentscheidung erforderlich macht, legt das System einen BPEM-Fall (Business Process Exception Management) an oder sendet direkt eine Ablehnungsnachricht an den neuen Lieferanten.
- Nachdem die Antwort zur Bestätigung an den neuen Lieferanten gesendet wurde, wartet dieser, bis die Stornofrist abgelaufen ist. Nach Ablauf des festgelegten Zeitraums wird der Lieferantenwechselprozess abgeschlossen, und das System bestimmt das entsprechende Zielversorgungsszenario.
- 3. Verteilnetzbetreiber benachrichtigt den aktuellen Lieferanten über den Wechsel (Nachrichtentyp: E44)
	- Wenn der Verteilnetzbetreiber die Bestätigung in Form einer Informationsnachricht zum LW an den neuen Lieferanten sendet (Schritt 2 oben), benachrichtigt er gleichzeitig den aktuellen (alten) Lieferanten über den Wechsel.
	- Nach Empfang der Informationsnachricht auf der Seite des aktuellen Lieferanten legt das System ein neues Prozessdokument an.
	- Nachdem alle Prüfungen im Rahmen der Validierung erfolgreich ausgeführt wurden, wartet der aktuelle Lieferant, bis die Stornofrist abgelaufen ist. Nach Ablauf des festgelegten Zeitraums wird der Lieferantenwechselprozess abgeschlossen, und das System bestimmt das entsprechende Zielversorgungsszenario.
	- Wenn ein Fehler auftritt, der eine Benutzerentscheidung erforderlich macht, legt das System einen BPEM-Fall an.

# **4.2 [Einzug](#page-2-0)**

Der Einzugsprozess wird verwendet, wenn ein Endkunde in die neue Verbrauchsstelle (entweder ein Wohn- oder ein Geschäftsgebäude) einzieht.

### **Prozess**

Dieser Abschnitt erläutert den Ablauf des Einzugsprozesses und beschreibt die Prozessschritte, die technisch erweitert wurden, um die spezifischen Anforderungen des schweizerischen Versorgungsmarkts zu erfüllen.

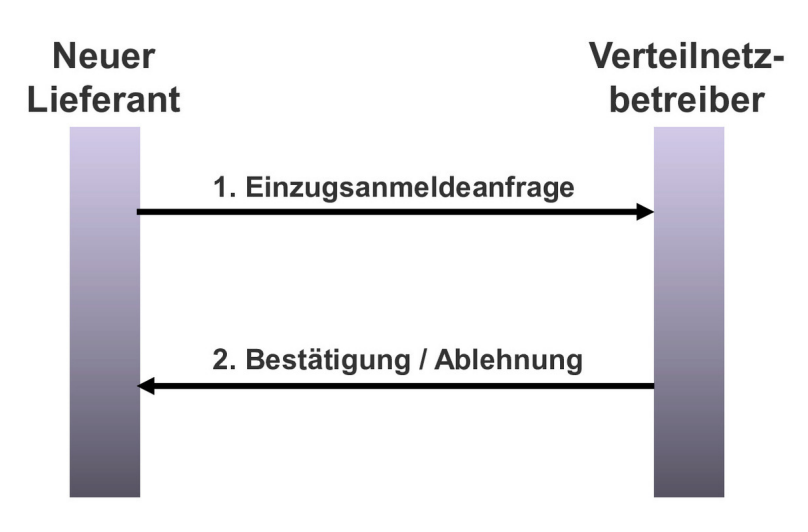

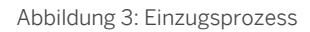

Der Einzugsprozess wird zwischen folgenden Marktteilnehmern abgewickelt:

- Neuer Lieferant
- Verteilnetzbetreiber

Der Einzugsprozess umfasst zwei Hauptschritte (siehe Abbildung oben), in deren Rahmen verschiedene Prozessschritte im System ausgeführt werden.

Der Einzugsprozess läuft wie folgt ab:

- 1. Neuer Lieferant benachrichtigt den Verteilnetzbetreiber über den Einzug (Nachrichtentyp: 392)
	- Der Endkunde übermittelt eine Anfrage zum Einzug (bzw. zum Endkundenwechsel).
	- Der Sachbearbeiter des neuen Lieferanten initiiert den Einzugsprozess, woraufhin das System automatisch die Einzugsanfragenachricht anlegt und an den Verteilnetzbetreiber sendet.
- 2. Verteilnetzbetreiber sendet Bestätigung oder Ablehnung an den neuen Lieferanten (Nachrichtentyp: 414)
	- Der Empfang der Anfragenachricht führt zur automatischen Erstellung eines neuen Prozessdokuments im System des Verteilnetzbetreibers.
	- Der Verteilnetzbetreiber validiert die Einzugsanfrage.

Das System prüft, ob die Einzugsanfrage innerhalb des festgelegten Termins empfangen wurde und ob die erforderlichen Daten wie Zählpunkt, sendender Serviceanbieter usw. vorhanden und gültig sind.

Das System prüft außerdem, ob der neue Lieferant dem relevanten Zählpunkt bereits zugeordnet ist.

- Abhängig vom Ergebnis der Prüfungen wird als Antwort entweder eine Bestätigungs- oder eine Ablehnungsnachricht an den neuen Lieferanten gesendet.
- Wenn bei einer der Prüfungen ein Fehler auftritt, der eine Benutzerentscheidung erforderlich macht, legt das System je nach den zugrunde liegenden Konfigurationseinstellungen entweder einen BPEM-Fall (Business Process Exception Management) an oder sendet direkt eine Ablehnungsnachricht an den neuen Lieferanten.

<span id="page-24-0"></span>○ Nachdem die Antwort zur Bestätigung an den neuen Lieferanten gesendet wurde, wartet dieser, bis die Stornofrist abgelaufen ist. Nach Ablauf des festgelegten Zeitraums wird der Einzugsprozess abgeschlossen, und das System bestimmt das entsprechende Zielversorgungsszenario.

## **4.3 [Auszug](#page-2-0)**

Der Auszugsprozess wird verwendet, wenn ein Endkunde aus der Verbrauchsstelle (entweder ein Wohn- oder ein Geschäftsgebäude) auszieht.

#### **Prozess**

Dieser Abschnitt erläutert den Ablauf des Auszugsprozesses und beschreibt die Prozessschritte, die technisch erweitert wurden, um die spezifischen Anforderungen des schweizerischen Versorgungsmarkts zu erfüllen.

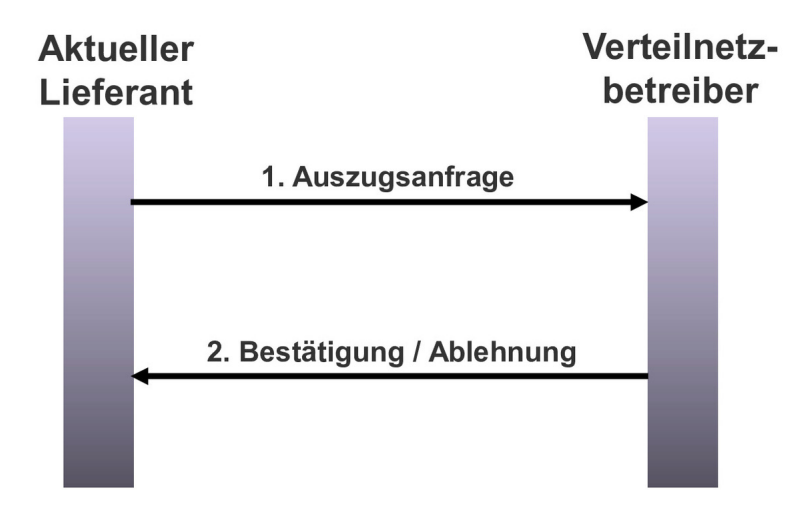

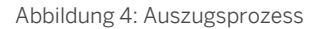

Der Auszugsprozess wird zwischen folgenden Marktteilnehmern abgewickelt:

- Aktueller Lieferant
- Verteilnetzbetreiber

Der Auszugsprozess umfasst zwei Hauptschritte (siehe Abbildung oben), in deren Rahmen verschiedene Prozessschritte im System ausgeführt werden.

Der Auszugsprozess läuft wie folgt ab:

- 1. Aktueller Lieferant benachrichtigt den Verteilnetzbetreiber über den Auszug (Nachrichtentyp: 392)
	- Der Endkunde übermittelt eine Anfrage zum Auszug.
	- Der Sachbearbeiter des aktuellen Lieferanten initiiert den Auszugsprozess, woraufhin das System automatisch die Auszugsanfragenachricht anlegt und an den Verteilnetzbetreiber sendet.
- 2. Verteilnetzbetreiber sendet Bestätigung oder Ablehnung an den aktuellen Lieferanten (Nachrichtentyp: 414)
- <span id="page-25-0"></span>○ Der Empfang der Anfragenachricht führt zur automatischen Erstellung eines neuen Prozessdokuments im System des Verteilnetzbetreibers.
- Der Verteilnetzbetreiber validiert die Auszugsanfrage.

Das System prüft, ob die Auszugsanfrage innerhalb des festgelegten Termins empfangen wurde und ob die erforderlichen Daten wie Zählpunkt, sendender Serviceanbieter usw. vorhanden und gültig sind.

Das System prüft außerdem, ob der aktuelle Lieferant dem relevanten Zählpunkt noch zugeordnet ist.

- Abhängig vom Ergebnis der Prüfungen wird als Antwort entweder eine Bestätigungs- oder eine Ablehnungsnachricht an den aktuellen Lieferanten gesendet.
- Wenn bei einer der Prüfungen ein Fehler auftritt, der eine Benutzerentscheidung erforderlich macht, legt das System je nach den zugrunde liegenden Konfigurationseinstellungen entweder einen BPEM-Fall (Business Process Exception Management) an oder sendet direkt eine Ablehnungsnachricht an den aktuellen Lieferanten.
- Nachdem die Antwort zur Bestätigung an den aktuellen Lieferanten gesendet wurde, wartet dieser, bis die Stornofrist abgelaufen ist. Nach Ablauf des festgelegten Zeitraums wird der Auszugsprozess abgeschlossen, und das System bestimmt das entsprechende Zielversorgungsszenario.

# **4.4 [Lieferende \(Vertragsende\)](#page-2-0)**

Der Lieferendeprozess wird verwendet, wenn ein Endkunde eine Anfrage zur Beendigung der Stromversorgung für die Verbrauchsstelle (entweder ein Wohn- oder ein Geschäftsgebäude) sendet. Dieser Prozess wird auch als Prozess zur "Vertragsbeendigung" bezeichnet.

#### **Prozess**

Dieser Abschnitt erläutert den Ablauf des Lieferendeprozesses und beschreibt die Prozessschritte, die technisch erweitert wurden, um die spezifischen Anforderungen des schweizerischen Versorgungsmarkts zu erfüllen.

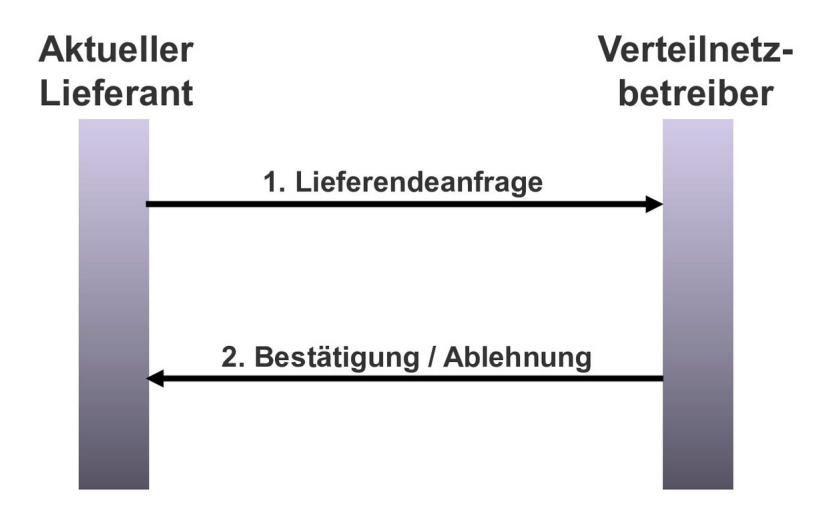

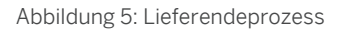

<span id="page-26-0"></span>Der Lieferendeprozess wird zwischen folgenden Marktteilnehmern abgewickelt:

- Aktueller Lieferant
- Verteilnetzbetreiber

Der Lieferendeprozess (LE) umfasst zwei Hauptschritte (siehe Abbildung oben), in deren Rahmen verschiedene Prozessschritte im System ausgeführt werden.

Der Lieferendeprozess läuft wie folgt ab:

- 1. Aktueller Lieferant benachrichtigt den Verteilnetzbetreiber über das Lieferende (Nachrichtentyp: 392)
	- Der Endkunde übermittelt eine Anfrage zum Lieferende.
	- Der Sachbearbeiter des aktuellen Lieferanten initiiert den Lieferendeprozess (LE), woraufhin das System automatisch die LE-Anfragenachricht anlegt und an den Verteilnetzbetreiber sendet.
- 2. Verteilnetzbetreiber sendet Bestätigung oder Ablehnung an den aktuellen Lieferanten (Nachrichtentyp: 414)
	- Der Empfang der Anfragenachricht führt zur automatischen Erstellung eines neuen Prozessdokuments im System des Verteilnetzbetreibers.
	- Der Verteilnetzbetreiber validiert die LE-Anfrage.

Das System prüft, ob die Lieferendeanfrage innerhalb des festgelegten Termins empfangen wurde und ob die erforderlichen Daten wie Zählpunkt, sendender Serviceanbieter usw. vorhanden und gültig sind.

Zu diesem Zeitpunkt prüft das System außerdem, ob ein neuer Lieferant für den Endkunden existiert. Wenn kein neuer Lieferant existiert, wird der Prozess zur Grundversorgung [Seite 27] angestoßen.

- Abhängig vom Ergebnis der Prüfungen wird als Antwort entweder eine Bestätigungs- oder eine Ablehnungsnachricht an den neuen Lieferanten gesendet.
- Wenn bei einer der Prüfungen ein Fehler auftritt, der eine Benutzerentscheidung erforderlich macht, legt das System einen BPEM-Fall (Business Process Exception Management) an oder sendet direkt eine Ablehnungsnachricht an den Lieferanten.
- Nachdem die Antwort zur Bestätigung an den Lieferanten gesendet wurde, wartet dieser, bis die Stornofrist abgelaufen ist. Nach Ablauf des festgelegten Zeitraums wird der Lieferendeprozess abgeschlossen, und das System bestimmt das entsprechende Zielversorgungsszenario.

## **4.5 [Grundversorgung](#page-2-0)**

Der Grundversorgungsprozess wird verwendet, wenn ein Endkunde eine Anfrage zum Lieferende (Vertragsende) übermittelt, ohne über einen neuen Lieferanten zu verfügen. Dieser Prozess wird auch als Prozess zur "Ersatzversorgung" bezeichnet.

### **Prozess**

Dieser Abschnitt erläutert den Ablauf des Grundversorgungsprozesses und beschreibt die Prozessschritte, die technisch erweitert wurden, um die spezifischen Anforderungen des schweizerischen Versorgungsmarkts zu erfüllen.

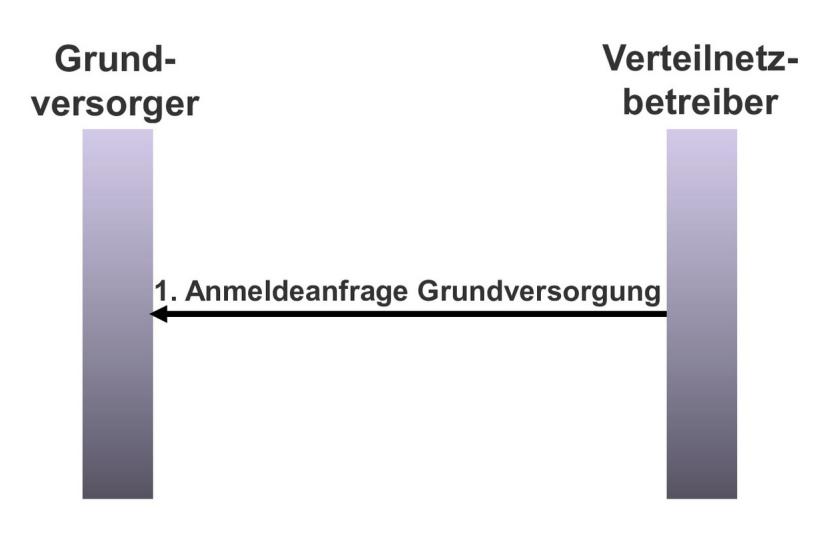

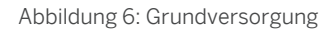

Der Grundversorgungsprozess wird zwischen folgenden Marktteilnehmern abgewickelt:

- Verteilnetzbetreiber
- Grundversorger

Der Grundversorgungsprozess umfasst einen Hauptschritt (siehe Abbildung oben), in dessen Rahmen verschiedene Prozessschritte im System ausgeführt werden.

Der Grundversorgungsprozess läuft wie folgt ab:

- 1. Verteilnetzbetreiber sendet eine Nachricht zur Grundversorgung an den Grundversorger (Nachrichtentyp: E44)
	- Dieser Prozess wird automatisch durch den [Lieferendeprozess \[Seite 26\]](#page-25-0) angestoßen, wenn der Endkunde die Anfrage zur Beendigung der Versorgung übermittelt hat, ohne über einen neuen Lieferanten zu verfügen. Dadurch wird die Ersatzversorgung des Endkunden mit Strom sichergestellt.

#### Auf der Seite des Verteilnetzbetreibers:

○ Der Sachbearbeiter des Verteilnetzbetreibers nimmt die Stammdatenänderung vor, und das System bestimmt das entsprechende Zielversorgungsszenario.

#### Auf der Seite des Grundversorgers:

- Nach dem Empfang der Anfragenachricht zur Grundversorgung wird diese validiert.
- Wenn bei einer der Prüfungen ein Fehler auftritt, der eine Benutzerentscheidung erforderlich macht, legt das System einen BPEM-Fall (Business Process Exception Management) an.
- Abhängig vom Ergebnis der Prüfungen muss der Endkunde im Rahmen einer Benutzeraktion über die Grundversorgung informiert werden. Der Endkunde kann die Grundversorgung nicht ablehnen.
- Nachdem der Endkunde informiert wurde, wird der Grundversorgungsprozess abgeschlossen, und das System bestimmt das entsprechende Zielversorgungsszenario.

# <span id="page-28-0"></span>**4.6 [Invalidierung](#page-2-0)**

Der Invalidierungsprozess wird verwendet, wenn ein Initiator (in der Regel der neue Lieferant) einen Prozess, z.B. eine Lieferantenwechselanfrage, die bereits an einen Beteiligten (in der Regel der Verteilnetzbetreiber) gesendet wurde, invalidieren möchte.

Der Invalidierungsprozess darf nicht mit dem [Stornoprozess \[Seite 30\]](#page-29-0) verwechselt werden. Eine Invalidierungsanfrage kann nur ausgelöst werden, wenn die Antwortnachricht noch nicht empfangen wurde. Andernfalls muss eine Stornoanfrage ausgelöst werden.

### **Prozess**

Dieser Abschnitt erläutert den Ablauf des Invalidierungsprozesses und beschreibt die Prozessschritte, die technisch erweitert wurden, um die spezifischen Anforderungen des schweizerischen Versorgungsmarkts zu erfüllen.

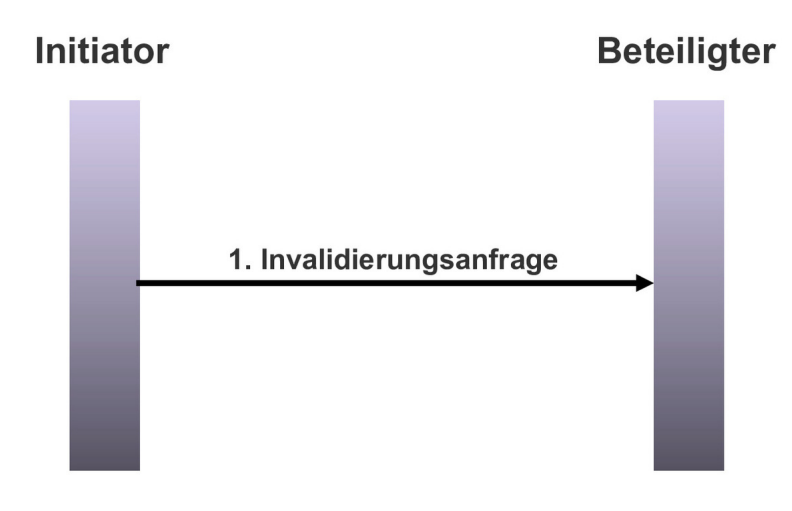

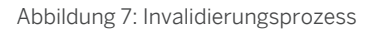

Der Invalidierungsprozess wird zwischen folgenden Marktteilnehmern abgewickelt:

- Initiator (in der Regel der Lieferant)
- Beteiligter (in der Regel der Verteilnetzbetreiber)

Der Invalidierungsprozess umfasst einen Hauptschritt (siehe Abbildung oben), in dessen Rahmen verschiedene Prozessschritte im System ausgeführt werden.

Der Invalidierungsprozess läuft wie folgt ab:

- 1. Initiator sendet Invalidierungsanfrage an den Beteiligten (Nachrichtentyp: C02, E44 oder 414)
	- Der Initiator (in der Regel der Lieferant) startet den Invalidierungsprozess.
	- Der Invalidierungsprozess wird unter Verwendung des vorhandenen Prozessdokuments, das für die ursprüngliche Anfrage angelegt wurde, angestoßen, woraufhin das System automatisch die Invalidierungsanfrage anlegt und an den Beteiligten (in der Regel der Verteilnetzbetreiber) sendet.
- <span id="page-29-0"></span>○ Auf der Seite des Beteiligten führt der Empfang der Anfragenachricht zur automatischen Identifizierung der zu invalidierenden Prozessnachricht anhand der Nachrichten-ID der ursprünglichen Anfragenachricht.
- Der Verteilnetzbetreiber validiert die Invalidierungsanfrage.

Das System prüft, ob die Invalidierungsanfrage innerhalb des festgelegten Termins empfangen wurde und ob die erforderlichen Daten wie ursprünglicher Prozess, sendender Serviceanbieter usw. vorhanden und gültig sind.

- Wenn bei einer der Prüfungen ein Fehler auftritt, der eine Benutzerentscheidung erforderlich macht, legt das System einen BPEM-Fall (Business Process Exception Management) an.
- Wenn alle Prüfungen erfolgreich ausgeführt wurden, wird der Invalidierungsprozess mit dem Status *Storniert* abgeschlossen.
- **Hinweis** I.
- Auf der Seite des Lieferanten ist es nicht möglich, eine Invalidierungsnachricht zu senden, wenn der Prozess (z.B. ein Lieferantenwechsel) bereits bestätigt oder abgelehnt wurde. In diesem Fall muss der Lieferant einen Stornoprozess anstoßen.
- Auf der Seite des Verteilnetzbetreibers wird eine Invalidierungsanfrage ignoriert, wenn der Verteilnetzbetreiber den Prozess (z.B. einen Lieferantenwechsel) bereits bestätigt oder abgelehnt hat. In diesem Fall muss der Lieferant einen Stornoprozess anstoßen.

# **4.7 [Storno](#page-2-0)**

Der Stornoprozess wird verwendet, wenn ein Endkunde einen bereits angefragten Prozess (z.B. einen Lieferantenwechsel) stornieren möchte.

Der Stornoprozess darf nicht mit dem [Invalidierungsprozess \[Seite 29\]](#page-28-0) verwechselt werden. Der Stornoprozess muss ausgeführt werden, wenn die Antwortnachricht bereits empfangen wurde. Andernfalls kann eine Invalidierungsanfrage ausgelöst werden.

#### **Prozess**

Dieser Abschnitt erläutert den Ablauf des Stornoprozesses und beschreibt die Prozessschritte, die technisch erweitert wurden, um die spezifischen Anforderungen des schweizerischen Versorgungsmarkts zu erfüllen.

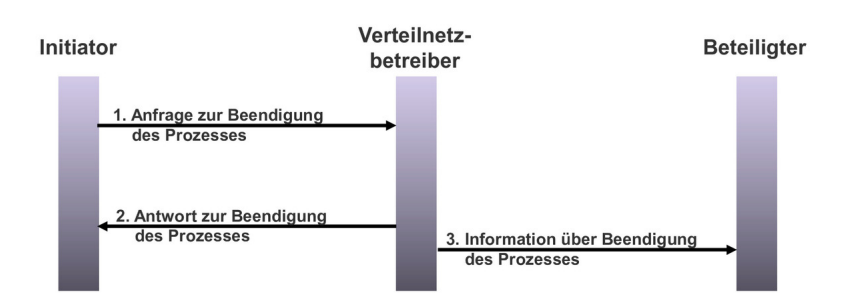

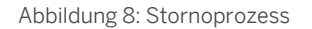

<span id="page-30-0"></span>Der Stornoprozess wird zwischen folgenden Marktteilnehmern abgewickelt:

- Initiator (in der Regel der neue Lieferant)
- Beteiligter (in der Regel der aktuelle Lieferant)
- Verteilnetzbetreiber

Der Stornoprozess umfasst drei Hauptschritte (siehe Abbildung oben), in deren Rahmen verschiedene Prozessschritte im System ausgeführt werden.

Der Stornoprozess läuft wie folgt ab:

- 1. Initiator sendet Stornoanfrage an den Verteilnetzbetreiber (Nachrichtentyp: E67)
	- Der Endkunde sendet eine Stornoanfrage.
	- Der Sachbearbeiter des Initiators (in der Regel der neue Lieferant) startet den Stornoprozess.
	- Der Stornoprozess wird unter Verwendung des vorhandenen Prozessdokuments, das für die ursprüngliche Anfrage angelegt wurde, angestoßen, woraufhin das System automatisch die Stornoanfrage anlegt und an den Verteilnetzbetreiber sendet.
- 2. Verteilnetzbetreiber sendet Bestätigung oder Ablehnung an den Initiator (Nachrichtentyp: E68)
	- Der Empfang der Stornoanfragenachricht führt zur automatischen Identifizierung der zu stornierenden Prozessnachricht anhand der externen Prozessreferenz der ursprünglichen Anfragenachricht.
	- Der Verteilnetzbetreiber validiert die Stornoanfrage.

Das System prüft, ob die Stornoanfrage innerhalb des festgelegten Termins empfangen wurde und ob die erforderlichen Daten wie ursprünglicher Prozess, sendender Serviceanbieter (Lieferant) usw. vorhanden und gültig sind.

- Abhängig vom Ergebnis der Prüfungen wird als Antwort entweder eine Bestätigungs- oder eine Ablehnungsnachricht an den Initiator gesendet.
- Wenn bei einer der Prüfungen ein Fehler auftritt, der eine Benutzerentscheidung erforderlich macht, legt das System je nach den zugrunde liegenden Konfigurationseinstellungen entweder einen BPEM-Fall (Business Process Exception Management) an oder sendet direkt eine Ablehnungsnachricht an den neuen Lieferanten.

Auf der Seite des Verteilnetzbetreibers wird der Stornoprozess mit dem Status *Abgelehnt* beendet, und der ursprüngliche Prozess wird fortgesetzt.

- Nachdem die Antwort zur Bestätigung an den neuen Lieferanten gesendet wurde, wird der Stornoprozess mit dem Status *OK* abgeschlossen, und der ursprüngliche Prozess wird sowohl auf der Seite des Verteilnetzbetreibers als auch des Lieferanten beendet.
- 3. Verteilnetzbetreiber benachrichtigt den Beteiligten über den Storno (Nachrichtentyp: E44)
	- Im Fall eines Lieferantenwechselprozesses benachrichtigt der Verteilnetzbetreiber den Beteiligten (in der Regel der aktuelle Lieferant) über den Storno.

## **4.8 [Reports für Wechselprozesse](#page-2-0)**

Für Wechselprozesse wurde der folgende neue Report entwickelt:

● Datenaustauschprozesse für Serviceanbieter definieren

# <span id="page-31-0"></span>**4.8.1 [Datenaustauschprozesse für Serviceanbieter](#page-2-0)  [definieren](#page-2-0)**

Mit diesem Report können Sie die folgenden Datenaustauschprozessinformationen für mehrere Serviceanbieter anlegen oder löschen:

- **Datenaustauschdefinitionen**
- Partnervereinbarungen für Serviceanbieter für ausgehende Nachrichten
- Zuordnung der Parameterkonfiguration zum Deregulierungsprozess IDXCH2\_IDE im Rahmen der Serviceanbietervereinbarungen

### **Aktivitäten**

Um auf diesen Report zuzugreifen, führen Sie die Transaktion / IDXCH2/MENU aus. Dadurch wird das Menü SAP Easy Access für *intercompany data exchange for Swiss electric and gas utilities* aufgerufen. Wählen Sie dort *Wechselprozesse Datenaustauschprozesse für Serviceanbieter definieren* .

Um diesen Report direkt aufzurufen, führen Sie die Transaktion / IDXCH2/SWT\_DATEX aus.

#### **Selektion**

Um Datenaustauschprozessinformationen für die ausgewählten Serviceanbieter anzulegen, geben Sie die entsprechenden Informationen in den folgenden Bildbereichen ein:

● Allgemeine Selektionskriterien

Beim Ausführen des Reports müssen Sie einen Serviceanbieter oder eine Reihe von Serviceanbietern auswählen. Außerdem geben Sie einen Gültigkeitszeitraum für die Datenaustauschprozessinformationen ein, die Sie anlegen möchten.

Wenn Sie das Ankreuzfeld *Nur externe Serviceanbieter* markieren, ignoriert das System interne Serviceanbieter und legt nur Daten für Datenaustauschprozesse externer Serviceanbieter an.

● Datenaustauschdefinitionen

Sie geben die folgenden Werte oder Wertebereiche ein:

- Datenaustauschprozesse
- Datenaustauschformat

Wenn Sie das Ankreuzfeld *Datenaustauschprozesse zuordn.* markieren, ordnet das System die ausgewählten Datenaustauschprozesse allen relevanten Serviceanbietern zu und legt die entsprechenden Datenaustauschdefinitionen an.

Partnervereinbarungen

Für ausgehende Nachrichten geben Sie den Ausgabemodus und den Empfängerport ein.

Wenn Sie das Ankreuzfeld *ALE-Partnervereinbarungen anlegen* markieren, legt das System eine ALE-Partnervereinbarung (Application Link Enabling) für den empfangenden Serviceanbieter in der Partnerart SP (Serviceanbieter) an. Die angelegten Partnervereinbarungen können in der Transaktion *Partnervereinbarungen* ( **WE20** ) angezeigt werden.

● Serviceanbietervereinbarungen

**32**

Sie wählen eine Parameterkonfiguration für die relevanten Serviceanbietervereinbarungen aus.

Wenn Sie das Ankreuzfeld *Parameterkonfig. zuordnen* markieren, ordnet das System die ausgewählte Parameterkonfiguration in der Serviceanbietervereinbarung dem Deregulierungsprozess IDXCH2\_IDE zu. ● Arbeitsmodus

Durch Markieren der entsprechenden Auswahlknöpfe können Sie neue Datenaustauschprozesseinträge einfügen oder vorhandene Einträge löschen. Änderungen an der Datenbank werden nur ausgeführt, wenn Sie die Markierung des Ankreuzfelds *Simulationsmodus* aufheben.

#### **Ausgabe**

Wenn Sie diesen Report ausführen, werden in der Listenausgabe die folgenden Felder mit einer entsprechenden Anzahl an Dateneinträgen, die gepflegt wurden, angezeigt:

- Datenaustauscheinträge [Einfügen]
- Partnervereinbarungen [Einfügen]
- Parameterkonfigurationseinträge [Einfügen]
- Datenaustauscheinträge [Löschen]
- Partnervereinbarungen [Löschen]
- Parameterkonfigurationseinträge [Löschen]

#### **Weitere Informationen**

Weitere Informationen zur Überwachung finden Sie bei den entsprechenden Themen unter [Informationen zum](#page-33-0)  [Betrieb \[Seite 34\]](#page-33-0).

# <span id="page-33-0"></span>**5 [Informationen zum Betrieb](#page-2-0)**

Für die korrekte Funktionsweise der Anwendung *intercompany data exchange for Swiss electric and gas utilities*  sind bestimmte administrative Aktivitäten erforderlich.

Die Anwendung *intercompany data exchange for Swiss electric and gas utilities* nutzt die von der Standardkomponente für den unternehmensübergreifenden Datenaustausch in SAP for Utilities bereitgestellte Infrastruktur.

Zur Gewährleistung eines stabilen Anwendungsbetriebs sollten Sie daher bei der Ausführung der administrativen Aktivitäten die entsprechenden Anweisungen für SAP for Utilities befolgen, insbesondere die Vorgaben für den unternehmensübergreifenden Datenaustausch.

Weitere Informationen finden Sie in der SAP-Bibliothek für SAP for Utilities auf dem SAP Help Portal ( [help.sap.com](http://help.sap.com/disclaimer?site=http%3A%2F%2Fhelp.sap.com)  $\rightarrow$  ) unter  $\parallel$  SAP Utilities > Unternehmensübergreifender Datenaustausch  $\perp$ .

## **Aktivitäten**

 $T$ abelle 10

**34**

Diese Anwendungshilfe deckt die folgenden für *intercompany data exchange for Swiss electric and gas utilities*  besonders wichtigen Überwachungsaktivitäten ab:

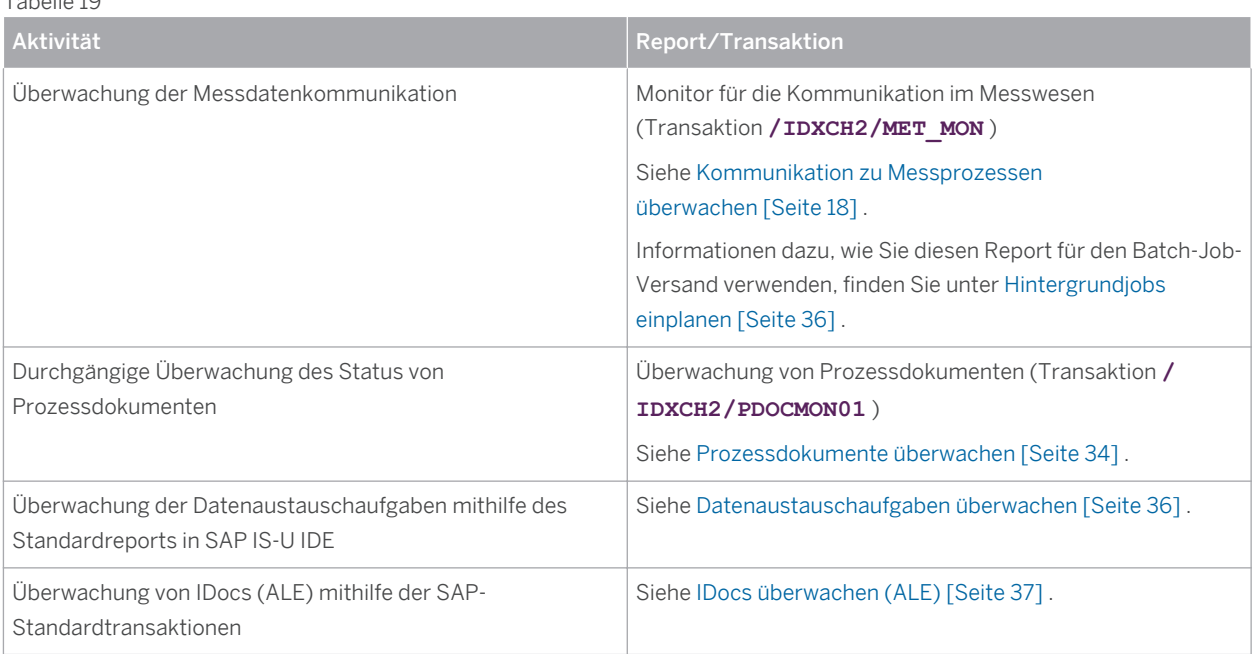

# **5.1 [Prozessdokumente überwachen](#page-2-0)**

Mit diesem Report können Sie alle Prozessdokumente anzeigen, die gegenwärtig in Ihrem System verfügbar sind.

## **Voraussetzungen**

Das *process and data-exchange framework for utilities 1.0* (Infrastruktur-Add-on-Lösung für SAP IS-U IDE) wurde installiert.

### **Aktivitäten**

Um auf diesen Report zuzugreifen, führen Sie zuerst die Transaktion /IDXCH2/MENU aus. Dadurch wird das Menü SAP Easy Access für *intercompany data exchange for Swiss electric and gas utilities* aufgerufen. Wählen Sie dort *Wechselprozesse Überwachung von Prozessdokumenten* .

Um diesen Report direkt aufzurufen, führen Sie die Transaktion **/IDXCH2/PDOCMON01** aus.

#### **Selektion**

Zum Auswählen von Prozessdokumenten können je nach Bedarf die folgenden Selektionskriterien angegeben werden:

- Hauptkriterien
	- Prozessreferenz
	- Prozess-ID
	- Alternative Prozess-ID
	- Prozessklasse
	- Stichtag für Prozesse
	- Zählpunktbezeichnung
- Zusätzliche Kriterien
	- Zugehörige Prozessdokumente (Ankreuzfeld)

Wenn dieses Ankreuzfeld markiert ist, werden neben den ausgewählten Prozessdokumenten auch die mit diesen Dokumenten verknüpften zugehörigen Prozessdokumente angezeigt.

○ Prozess-Sicht

Zum Beispiel: *Netzbetreibersicht, Lieferantensicht - Neuer Lieferant, Lieferantensicht - Alter Lieferant*

○ Prozessstatus

Zum Beispiel: *OK, Nein/Fehler, Storniert, Obsolet, Abgebrochen, Warnung, Unvollständig*

○ Prozessart

Zum Beispiel: *Lieferantenwechsel, Lieferende, Lieferbeginn, Storno, Einzug, Auszug*

- Angelegt am
- Geschäftspartner
- IDoc-Nummer
- Aktueller Lieferant
- Neuer Lieferant
- Verteilnetzbetreiber
- Dritter Serviceanbieter
- Eigener Serviceanbieter

Darüber hinaus können auf der Nachrichtenebene die folgenden Kriterien angegeben werden:

○ Geschäftsprozess-ID

- <span id="page-35-0"></span>○ Dokument-ID
- Interne Nachrichtenvariante

#### **Ausgabe**

Das Ergebnis wird wie folgt angezeigt:

- Wenn das System kein Prozessdokument findet, wird die folgende Fehlermeldung angezeigt: "Prozessdokument wird anhand der angegebenen Kriterien nicht gefunden"
- Wenn das System mehr als ein Prozessdokument findet, werden alle gefundenen Prozessdokumente im SAP List Viewer (ALV) angezeigt.
- Wenn das System nur ein einziges Prozessdokument findet, werden alle Details zum gefundenen Prozessdokument angezeigt, und die Anzeige im ALV wird übersprungen.

# **5.2 [Hintergrundjobs einplanen](#page-2-0)**

Sie müssen Jobs mit den Reports, die automatisch im Hintergrund ausgeführt werden sollen, einplanen.

## **Aktivitäten**

Gehen Sie folgendermaßen vor, um eingeplante Jobs zu definieren:

- 1. Führen Sie die Transaktion **SM36** ( *Hintergrundjob definieren* ) aus.
- 2. Legen Sie einen Job an, der regelmäßig in einer bestimmten Häufigkeit im Batchmodus ausgeführt werden soll.

## **Beispiel**

Tabelle 20

**36**

Angenommen, Sie möchten täglich Messdaten an den verbundenen Serviceanbieter senden.

Einen entsprechenden Hintergrundjob können Sie folgendermaßen über die Transaktion **SM36** ( *Hintergrundjob definieren* ) einplanen:

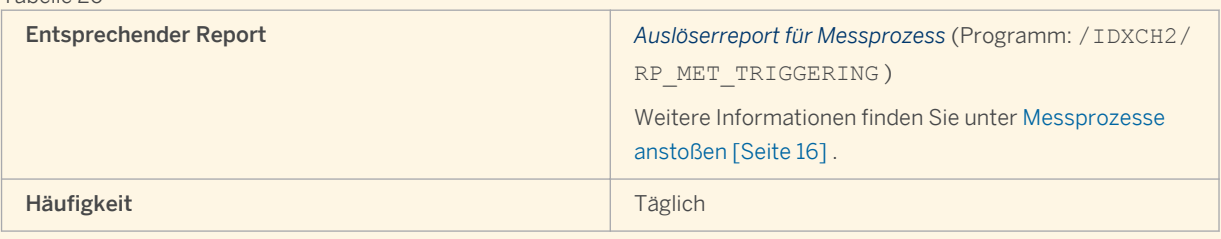

# **5.3 [Datenaustauschaufgaben überwachen](#page-2-0)**

Beim Betrieb von *intercompany data exchange for Swiss electric and gas utilities* wird jeder Datenaustausch mithilfe sogenannter "Datenaustauschaufgaben" durchgeführt.

<span id="page-36-0"></span>Eine Aufgabe referenziert den Wechselbeleg, mit dem sie verbunden ist, sowie das IDoc (Intermediate Document), das gesendet wurde oder das zum Anlegen der entsprechenden Aufgabe geführt hat.

Die Transaktion zur Überwachung der Datenaustauschaufgaben ist EDATEXMON01 .

Jeder Datenaustauschaufgabe ist ein Status zugeordnet, der zum Filtern von Aufgaben mit Fehlern (Status *Datenaustauschprozess* = ERROR ) genutzt werden kann.

#### **Weitere Informationen**

Weitere Informationen finden Sie in der SAP-Bibliothek für SAP for Utilities im SAP Help Portal [help.sap.com](http://help.sap.com/disclaimer?site=http%3A%2F%2Fhelp.sap.com) unter *Unternehmensübergreifender Datenaustausch Deregulierungsfunktionen Abwicklung des Datenaustausches Datenaustauschprozesse Datenaustauschaufgaben Überwachung* .

## **5.4 [IDocs überwachen \(ALE\)](#page-2-0)**

IDocs werden genutzt, um die Verbindung zwischen der Anwendung *intercompany data exchange for Swiss electric and gas utilities* und anderen Systemen herzustellen. Die ALE-Schicht (Application Link Enabling) stellt die Umgebung zum Senden und Empfangen von IDocs bereit.

Folgende SAP-Standardtransaktionen können zu Überwachungszwecken verwendet werden:

- Zum Überwachen des IDoc-Status (ALE-Nachricht), verwenden Sie die Transaktion BD87 ( *IDocs auswählen* )
- Um IDocs anzuzeigen, verwenden Sie die Transaktion WE02 ( *IDoc-Liste* )
- Wenn in den transaktionalen RFCs, mit denen die IDocs gesendet werden, Fehler vorliegen, verwenden Sie die Transaktion SM58 ( *Asynchroner RFC: Fehlerprotokoll* )

#### **Weitere Informationen**

Folgende SAP-Standardtransaktionen können zur Konfiguration von IDocs (ALE) verwendet werden:

- WE30 ( *Entwicklung IDoc-Typen* )
- WE57 ( *HHM zu logischen Nachrichten und IDoc-Typen zuordnen* )
- WE42 ( *Vorgangscodes im Eingang und logische Nachrichten pflegen* )
- WE20 ( *Partnervereinbarungen pflegen*

Weitere Informationen zu IDocs finden Sie in der SAP-Bibliothek für SAP NetWeaver Enterprise Search auf dem SAP Help Portal unter [help.sap.com](http://help.sap.com/disclaimer?site=http%3A%2F%2Fhelp.sap.com) . Suchen Sie die entsprechenden Themen anhand des Suchbegriffs "IDoc-Schnittstelle/ALE" .

# <span id="page-37-0"></span>**6 [Referenzen](#page-2-0)**

## **Weitere Informationen**

Weitere Informationen zu *intercompany data exchange for Swiss electric and gas utilities* finden Sie in den folgenden Referenzen:

- SAP-Hinweis [1685414](http://help.sap.com/disclaimer?site=http%3A%2F%2Fservice.sap.com%2F~form%2Fhandler%3F_APP%3D01100107900000000342%26_EVENT%3DREDIR%26_NNUM%3D1685414%26_NLANG%3Dde%26_NVERS%3D0) → (IDXPF 604: Installation on ERP 6.0 EHP4/EHP5/EHP6/EHP7)
- SAP-Hinweis [2202027](http://help.sap.com/disclaimer?site=http%3A%2F%2Fservice.sap.com%2F~form%2Fhandler%3F_APP%3D01100107900000000342%26_EVENT%3DREDIR%26_NNUM%3D2202027%26_NLANG%3Dde%26_NVERS%3D0)  $\sim$  (Release strategy for the ABAP add-on IDXCH2)
- *Konfigurationsleitfaden für intercompany data exchange for Swiss electric and gas utilities 1.0*
- *Konfigurationsleitfaden für process and data-exchange framework for utilities 1.0*
- [Hauptmenü und Transaktionen \[Seite 9\]](#page-8-0) für *intercompany data exchange for Swiss electric and gas utilities 1.0*
- *Website des VSE (Verband Schweizerischer Elektrizitätsunternehmen)* unter [www.strom.ch/de/verband/](http://help.sap.com/disclaimer?site=http%3A%2F%2Fwww.strom.ch%2Fde%2Fverband%2Fueber-den-vse.html) [ueber-den-vse.html](http://help.sap.com/disclaimer?site=http%3A%2F%2Fwww.strom.ch%2Fde%2Fverband%2Fueber-den-vse.html)
- *Website von ENTSOG (European Network of Transmission System Operators for Gas)* unter [www.entsog.eu/](http://help.sap.com/disclaimer?site=http%3A%2F%2Fwww.entsog.eu%2F)  $\overrightarrow{r}$

# **Typographische Konventionen**

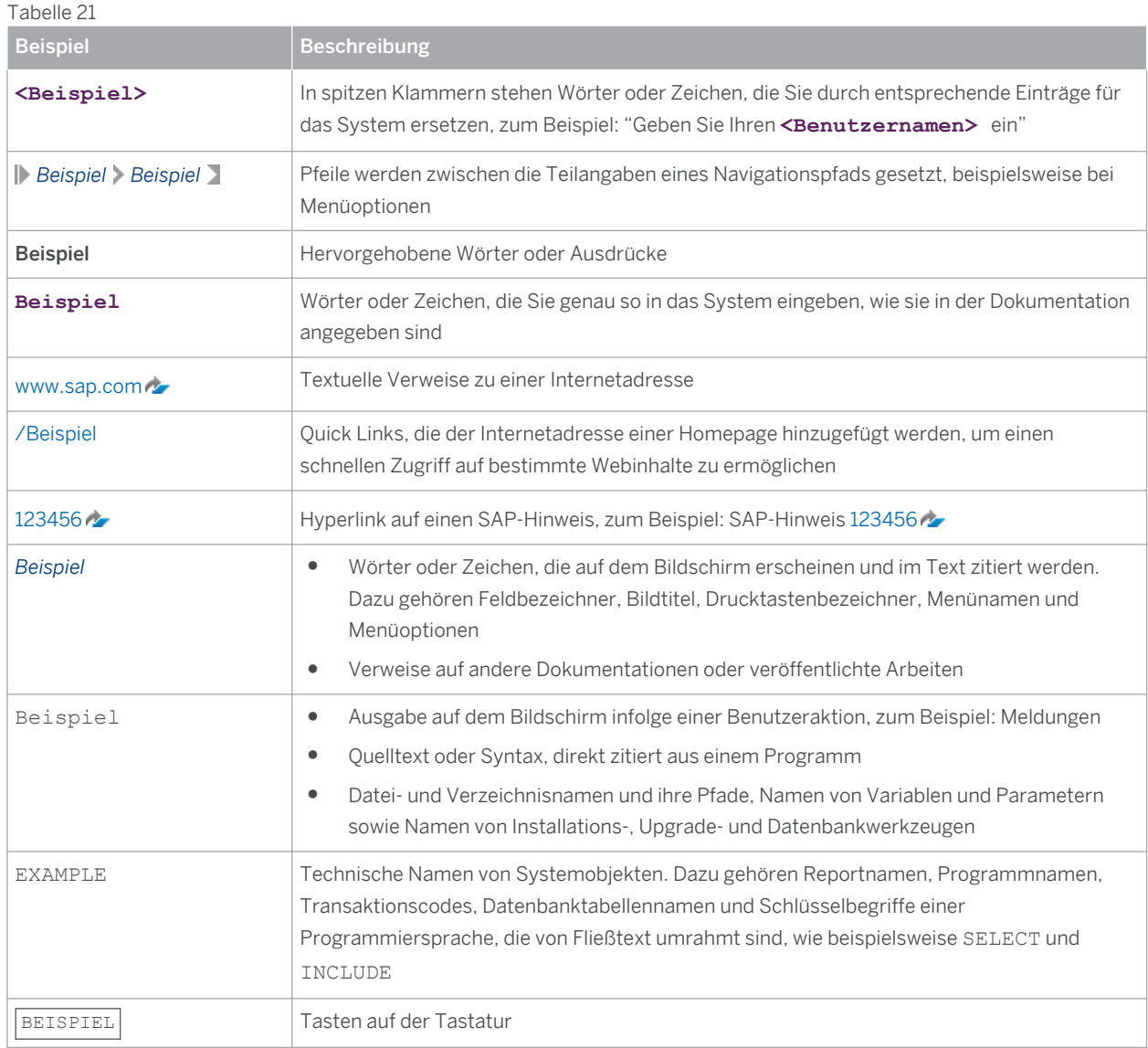

#### **[www.sap.com](http://www.sap.com)**

© Copyright 2015 SAP SE or an SAP affiliate company. Alle Rechte vorbehalten.

Weitergabe und Vervielfältigung dieser Publikation oder von Teilen daraus sind, zu welchem Zweck und in welcher Form auch immer, ohne die ausdrückliche schriftliche Genehmigung durch SAP SE oder ein SAP-Konzernunternehmen nicht gestattet. Die von SAP AG oder deren Vertriebsfirmen angebotenen

Softwareprodukte können Softwarekomponenten auch anderer Softwarehersteller enthalten. Produkte können länderspezifische Unterschiede aufweisen.

Die vorliegenden Angaben werden von SAP AG und ihren Konzernunternehmen ("SAP-Konzern") bereitgestellt und dienen ausschließlich Informationszwecken. Der SAP-Konzern übernimmt keinerlei Haftung oder Garantie für Fehler oder Unvollständigkeiten in dieser Publikation. Der SAP-Konzern steht lediglich für Produkte und Dienstleistungen nach der Maßgabe ein, die in der Vereinbarung über die jeweiligen Produkte und Dienstleistungen ausdrücklich geregelt ist. Aus den in dieser Publikation enthaltenen

Informationen ergibt sich keine weiterführende Haftung. SAP und andere in diesem Dokument erwähnte Produkte und Dienstleistungen von SAP sowie die dazugehörigen Logos sind Marken oder eingetragene Marken der SAP AG in Deutschland und anderen Ländern.

Weitere Hinweise und Informationen zum Markenrecht finden Sie unter [www.sap.com/corporate-en/legal/copyright/](http://www.sap.com/corporate-en/legal/copyright/index.epx#trademark) [index.epx#trademark](http://www.sap.com/corporate-en/legal/copyright/index.epx#trademark) .

Informationen und Hinweise zu Ausschlussklauseln finden Sie unter [www.sap.com/corporate-en/legal/copyright/index.epx](http://www.sap.com/corporate-en/legal/copyright/index.epx) .